# **Chương 4: CÁC ỨNG DỤNG DỰA TRÊN VI ĐIỀU KHIỂN MCS-51**

Chương này giới thiệu về một số ứng dụng của MCS-51 trong thực tế: điều *khiển Led đơn, Led 7 đoạn, ma trận Led, LCD, động cơ bước, giao tiếp 8255.* 

# **1. Điều khiển Led đơn**

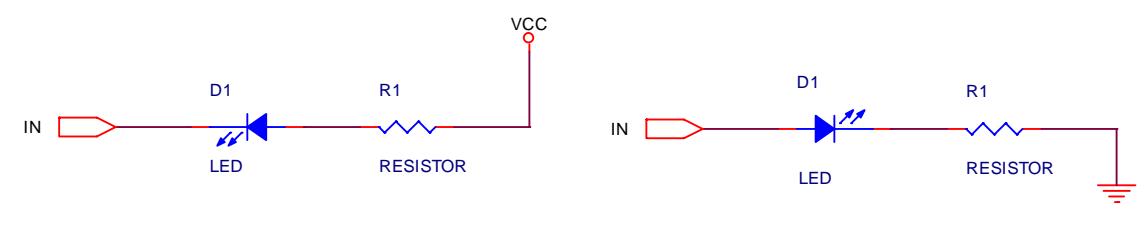

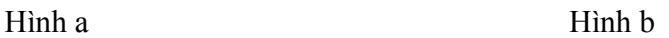

#### **Hình 4.1** – Sơ đồ kết nối Led đơn

Mạch điều khiển led đơn mô tả như hình 4.1. Lưu ý rằng các port của AT89C51 có dòng tối đa là 10 mA (xem thêm chương 1, phần đặc tính DC) nên khi cần điều khiển nhiều Led cần mắc thêm mạch khuếch đại.

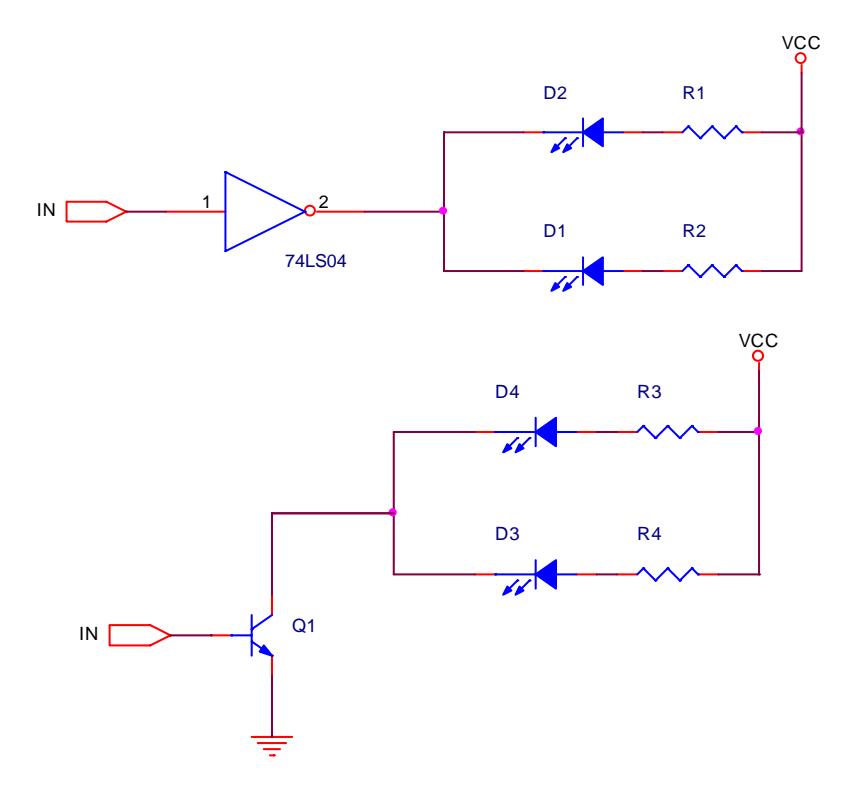

**Hình 4.2** – Sơ đồ kết nối dùng mạch khuếch đại

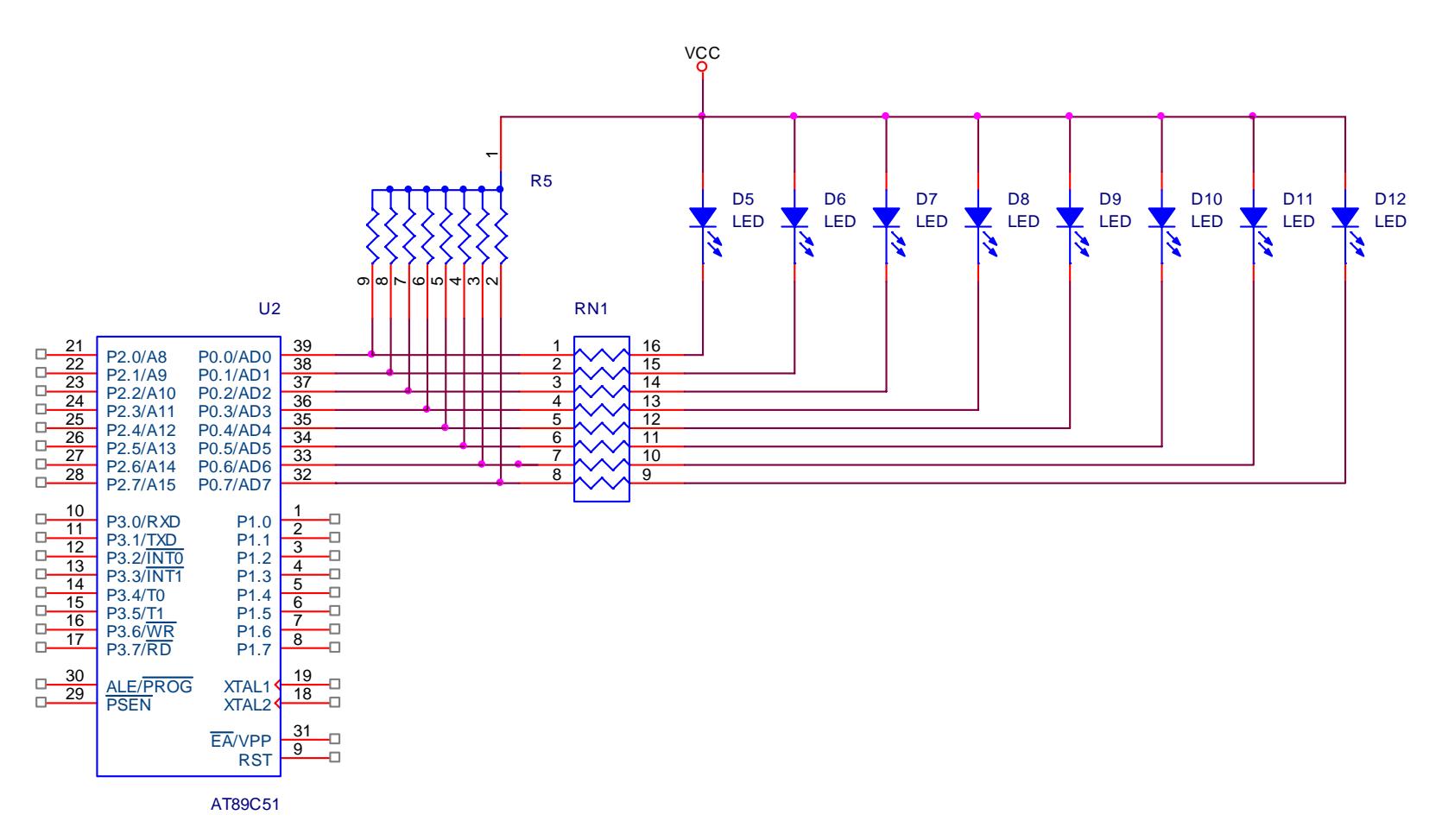

#### **Hình 4.3** – K ết n ối Led đơn v ới AT89C51

*ển Các ứng dụng dựa trên vi <sup>đ</sup>iều khiển MCS-51*

**Ví dụ:** Xét sơ đồ kết nối Led như hình 4.3. Viết chương trình điều khiển Led sáng tuần tự từ trái sang phải, mỗi lần 1 Led.

## **Giải**

Các Led nối với Port 0 của AT89C51 (P0 khi dùng như các cổng nhập / xuất thì cần phải có điện trở kéo lên nguồn) nên muốn Led sang thì phải gởi dữ liệu ra P0. Theo sơ đồ mạch, Led sang khi các bit tương ứng tại P0 là 0.

Yêu cầu điều khiển Led sang từ trái sang phải (theo thứ tự lần lượt từ P0.0 đến P0.7) nên dữ liệu gởi ra là:

- Lần 1: 1111 1110b (0FEh) sáng 1 Led trái
- Lần 2: 1111 1101b (0FDh)
- Lần 3: 1111 1011b (0FBh)
- Lần 4: 1111 0111b  $(0F7h)$
- Lần 5: 1110 1111b (0EFh)
- Lần 6: 1101 1111b (0DFh)
- Lần 7: 1011 1111b (0BFh)
- Lần 8: 0111 1111b (7Fh)
- Lần 9: quay lại giống như lần 1

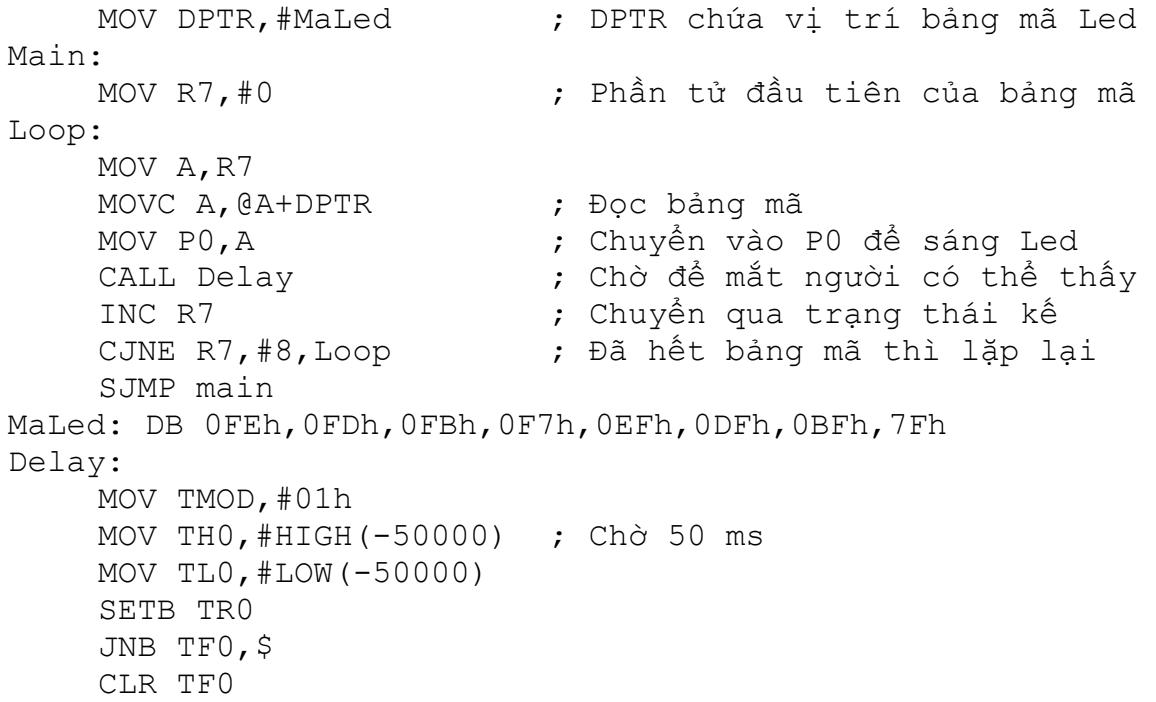

CLR TR0 RET END

# **2. Điều khiển Led 7 đoạn**

# **2.1. Cấu trúc và bảng mã hiển thị dữ liệu trên Led 7 đoạn**

- Dạng Led:

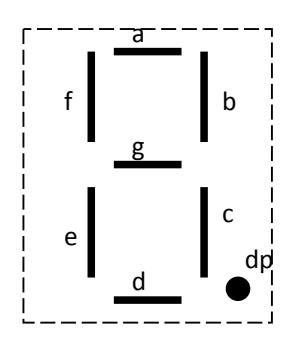

**Hình 4.4** – Hình dạng của Led 7 đoạn

- Led Anode chung:

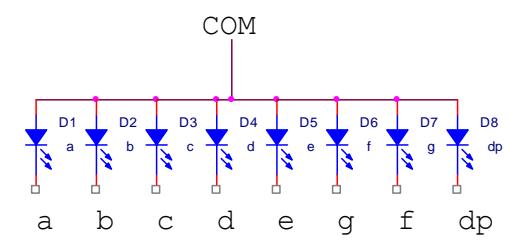

**Hình 4.5** – Led 7 đoạn dạng anode chung

Đối với dạng Led anode chung, chân COM phải có mức logic 1 và muốn sáng Led thì tương ứng các chân a – f, dp sẽ ở mức logic 0.

| Số             | a | b | $\mathbf c$    | d              | e | f | g | dp | Mã hex          |
|----------------|---|---|----------------|----------------|---|---|---|----|-----------------|
| 0              |   | 0 | 0              | $\overline{0}$ | 0 | 0 | 1 |    | 03h             |
| 1              |   | 0 | $\overline{0}$ | 1              | 1 | 1 |   |    | 9Fh             |
| $\overline{2}$ | 0 | 0 |                | 0              | 0 |   | 0 |    | 25h             |
| 3              | 0 | 0 | 0              | $\overline{0}$ | 1 |   | 0 |    | 0 <sub>Dh</sub> |
| 4              |   | 0 | 0              | 1              | 1 | 0 | 0 |    | 99h             |
| 5              | 0 |   | 0              | $\theta$       | 1 | 0 | 0 |    | 49h             |
| 6              | 0 |   | 0              | 0              | 0 | 0 | 0 |    | 41h             |

**Bảng 4.**1 - Bảng mã cho Led Anode chung (a là MSB, dp là LSB):

|        |  | 0 |   |                |                  |   | Fh  |
|--------|--|---|---|----------------|------------------|---|-----|
| O<br>0 |  | 0 | 0 | $\overline{0}$ | $\boldsymbol{0}$ | 0 | 01h |
| 9      |  |   |   |                |                  | 0 | 99h |

**Bảng 4.2** - Bảng mã cho Led Anode chung (a là LSB, dp là MSB):

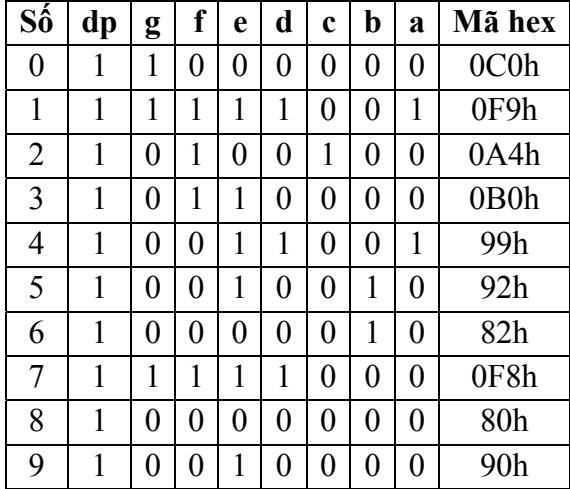

- Led Cathode chung

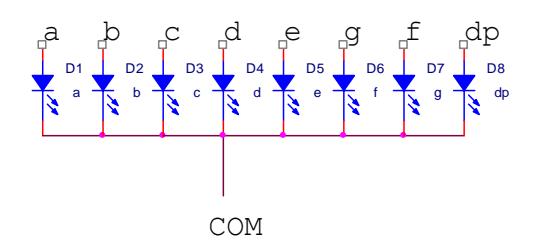

**Hình 4.6** – Led 7 đoạn dạng cathode chung

Đối với dạng Led Cathode chung, chân COM phải có mức logic 0 và muốn sáng Led thì tương ứng các chân a – f, dp sẽ ở mức logic 1.

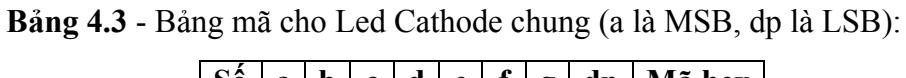

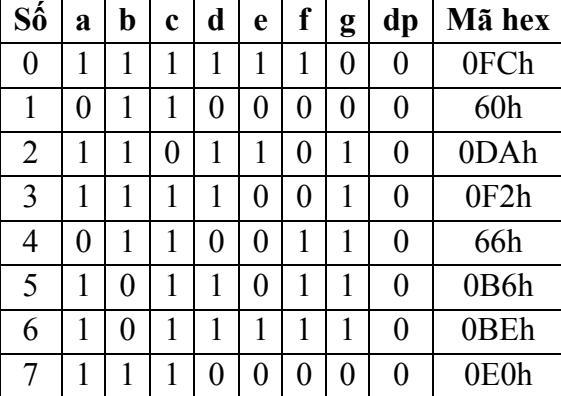

| с |  |  |   |   |   | Εh |
|---|--|--|---|---|---|----|
| u |  |  | ັ | - | v | 6h |

**Bảng 4.4** - Bảng mã cho Led Anode chung (a là LSB, dp là MSB):

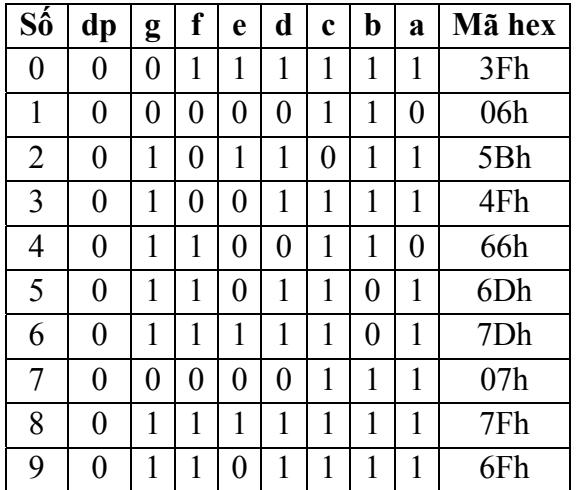

# **2.2. Các phương pháp hiển thị dữ liệu**

## **2.2.1. Phương pháp quét**

Khi kết nối chung các đường dữ liệu của Led 7 đoạn, các Led không thể sáng đồng thời (do ảnh hưởng lẫn nhau giữa các Led) mà phải thực hiện quét Led, nghĩa là tại mỗi thời điểm chỉ sáng một Led và tắt các Led còn lại. Do hiện tượng lưu ảnh của mắt, ta sẽ thấy các Led sáng đồng thời.

**Ví dụ 1**: Xét sơ đồ kết nối như hình 4.7. Viết chương trình hiển thị số 0 ra Led1 và số 1 ra Led2.

# **Giải**

Led có chân COM nối với Vcc (thông qua Q2, Q3) nên Led là loại anode chung và Q2, Q3 là transistor PNP nên để Led sáng thì dữ liệu tương ứng tại các chân điều khiển (P1.0, P1.1) phải là 1.

Theo sơ đồ kết nối, chân g của Led nối với P0.6, chân a nối với P0.0 nên bảng mã Led là bảng 4.2, dữ liệu cho số 0 và 1 lần lượt là 0C0h và 0F9h.

Phương pháp sử dụng là phương pháp quét nên cần phải có thời gian trì hoãn giữa 2 lần quét, thời gian này được thực hiện thông qua timer (thời gian trì hoãn khoảng 200 µs).

Chương trình thực hiện như sau:

```
MOV P1,#0 ; Xoá P1 để tắt Led 
Main: 
    MOV P0,#0C0h ; Mã số 0 
    SETB P1.0 ; Sáng Led1
    CALL Delay ; Thời gian trì hoãn để thấy Led sáng 
    CLR P1.0 ; Tắt Led1
    MOV P0,#0F9h ; Mã số 1 
    SETB P1.1 ; Sáng Led2
    CALL Delay 
    CLR P1.1 ; Tắt Led2
    SJMP main 
    ;-------------------- 
Delay: 
    MOV TMOD,#01h 
    MOV TH0,#(-200) 
    MOV TL0,#(-200) 
    SETB TR0 
    JNB TF0,$ 
    CLR TF0 
    CLR TR0 
    RET 
    END
```
**Ví dụ 2**: Viết lại chương trình trên nhưng sử dụng ngắt của timer.

## **Giải**

Đối với chương trình trong ví dụ 1, khi đang thực hiện quét led thì chương trình không làm gì cả trong khi đó, các ứng dụng thực tế thường xử lý các công việc khác đồng thời với quá trình quét. Vấn đề này có thể giải quyết bằng cách sử dụng ngắt của timer: mỗi khi timer tràn thì thực hiện hiển thị trên 1 Led.

```
Led1 EQU 30h ; Địa chỉ chứa dữ liệu của Led1 
Led2 EQU 31h ; Địa chỉ chứa dữ liệu của Led2 
Led Pos EQU 32h ; Vị trí Led hiện hành
ORG 0000h 
LJMP main 
ORG 000Bh ; Địa chỉ ISR của timer 0 
LJMP Timer0_ISR
```

```
Main: 
    SETB EA ; Cho phép ngắt tại timer 0
    SETB ET0 
    MOV Led1,#0C0h ; Số 0 
    MOV Led2,#0F9h ; Số 1 
    MOV Led_Pos,#01h ; Vị trí sáng đầu tiên là Led1 
    MOV R0,#Led1 ; Dữ liệu gởi ra đầu tiên là ở Led1 
    MOV TMOD,#01h 
    MOV THO, #(-200)MOV TL0, # (-200)SETB TR0 
    SJMP $ ; Không làm gì cả, các ứng dụng thực tế
                 ; có thể thêm chương trình vào 
    ;---------------------- 
Timer0_ISR: 
    MOV A,Led_Pos ; Xác định vị trí Led hiện hành 
                     ; Sáng Led hiện hành
    RL A ; Dịch trái để chuyển qua Led kế
    MOV Led_Pos,A ; trong qua trình tràn tiếp theo 
    MOV A,@R0 ; Đọc dữ liệu hiện hành 
    MOV P0,A 
    INC R0 ; Chuyển qua dữ liệu kế
    CJNE R0,#Led_Pos,exitTimer0 ; Nếu đã quét hết toàn bộ
    MOV Led_Pos,#01h ; Led thì bắt đầu lại từ Led1 
    MOV R0,#Led1 
exitTimer0: 
    RETI 
    END
```
Ví dụ 2 có thể mở rộng thêm cho 8 Led trong đó các bit điều khiển từ P1.0 đến P1.7 bằng cách khai báo thêm các ô nhớ cho các Led như sau:

Led1 EQU 30h ; Địa chỉ chứa dữ liệu của Led1 Led2 EQU 31h ; Địa chỉ chứa dữ liệu của Led2 Led3 EQU 32h Led4 EQU 33h Led5 EQU 34h Led6 EQU 35h Led7 EQU 36h Led8 EQU 37h Led Pos EQU 38h ; Vị trí Led hiện hành

**Ví dụ 3**: Viết chương trình hiển thị nội dung trong ô nhớ 30h ra 2 Led trong đó Led1 chứa số hàng chục và Led2 chứa số hàng đơn vị (giả sử giá trị trong ô nhớ 30h tối đa là 99).

# **Giải**

Để xuất nội dung trong ô nhớ 30h ra Led 7 đoạn cần thực hiện:

- Chuyển nội dung trong ô nhớ 30h thành số hàng chục và hàng đơn vị (thực hiện chia cho 10).
- Chuyển giá trị số thành mã Led 7 đoạn (bằng cách tra bảng).

```
Led1 EQU 30h ; Địa chỉ chứa dữ liệu của Led1 
    Led2 EQU 31h ; Địa chỉ chứa dữ liệu của Led2 
    Led Pos EQU 32h ; Vị trí Led hiện hành
    ORG 0000h 
    LJMP main 
    ORG 000Bh ; Địa chỉ ISR của timer 0 
    LJMP Timer0_ISR 
Main: 
    SETB EA ; Cho phép ngắt tại timer 0
    SETB ET0 
    MOV Led_Pos,#01h ; Vị trí sáng đầu tiên là Led1 
    MOV R0,#Led1 ; Dữ liệu gởi ra đầu tiên là ở Led1 
    MOV TMOD,#01h 
    MOV THO, # (-200)MOV TL0, # (-200)SETB TR0 
Begin: 
    MOV A,30h 
    CALL Chuyenma 
    SJMP Begin 
    ;---------------------- 
Chuyenma: 
    MOV B,#10 ; Chia cho 10: A chứa số hàng chục, 
    DIV AB ; B chứa số hàng đơn vị
    CALL BCDtoLed7 ; Chuyển sang mã Led 7 đoạn 
    MOV Led1,A ; Đưa vào ô nhớ 31h (Led1) 
    MOV A,B ; Chuyển sang mã Led 7 đoạn của 
    CALL BCDtoLed7; số hàng đơn vị
    MOV Led2,A
```
RET ;---------------------- BCDtoLed7: MOV DPTR,#MaLed7 MOVC A,@A+DPTR RET MaLed7: DB 0C0h,0F9h,0A4h,0B0h,99h,92h,82h,0F8h,80h,90h ;---------------------- Timer0\_ISR: PUSH ACC MOV A, Led Pos ; Xác định vị trí Led hiện hành MOV P1, A ; Sáng Led hiện hành RL A ; Dịch trái để chuyển qua Led kế MOV Led\_Pos,A ; trong qua trình tràn tiếp theo MOV A,@R0 ; Đọc dữ liệu hiện hành MOV P0,A INC R0 ; Chuyển qua dữ liệu kế CJNE R0,#Led\_Pos,exitTimer0 ; Nếu đã quét hết toàn bộ MOV Led\_Pos,#01h ; Led thì bắt đầu lại từ Led1 MOV R0,#Led1 exitTimer0: POP ACC RETI END

#### **2.2.2. Phương pháp chốt**

Khi thực hiện tách riêng các đường dữ liệu của Led, ta có thể cho phép các Led sáng đồng thời mà sẽ không có hiện tượng ảnh hưởng giữa các Led. IC chốt cho phép lưu trữ dữ liệu cho các Led có thể sử dụng là 74LS373, 74LS374. Khi thực hiện bằng phương pháp chốt, khi nào cần xuất dữ liệu ra Led thì gởi dữ liệu và tạo xung để chốt.

**Ví dụ**: Xét sơ đồ mạch kết nối như hình 4.8. Viết chương trình xuất số 2 ra Led3 và số 3 ra Led4.

## **Giải**

Do Led3 nối với 74LS374 (U5) điều khiển bằng chân P1.0 nên để hiển thị trên Led3, cần phải:

- Xuất dữ liệu ra P0.
- Kích xung tại chân P1.0 để chốt dữ liệu

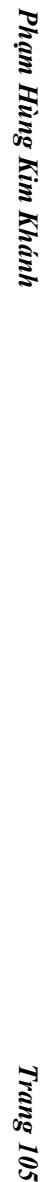

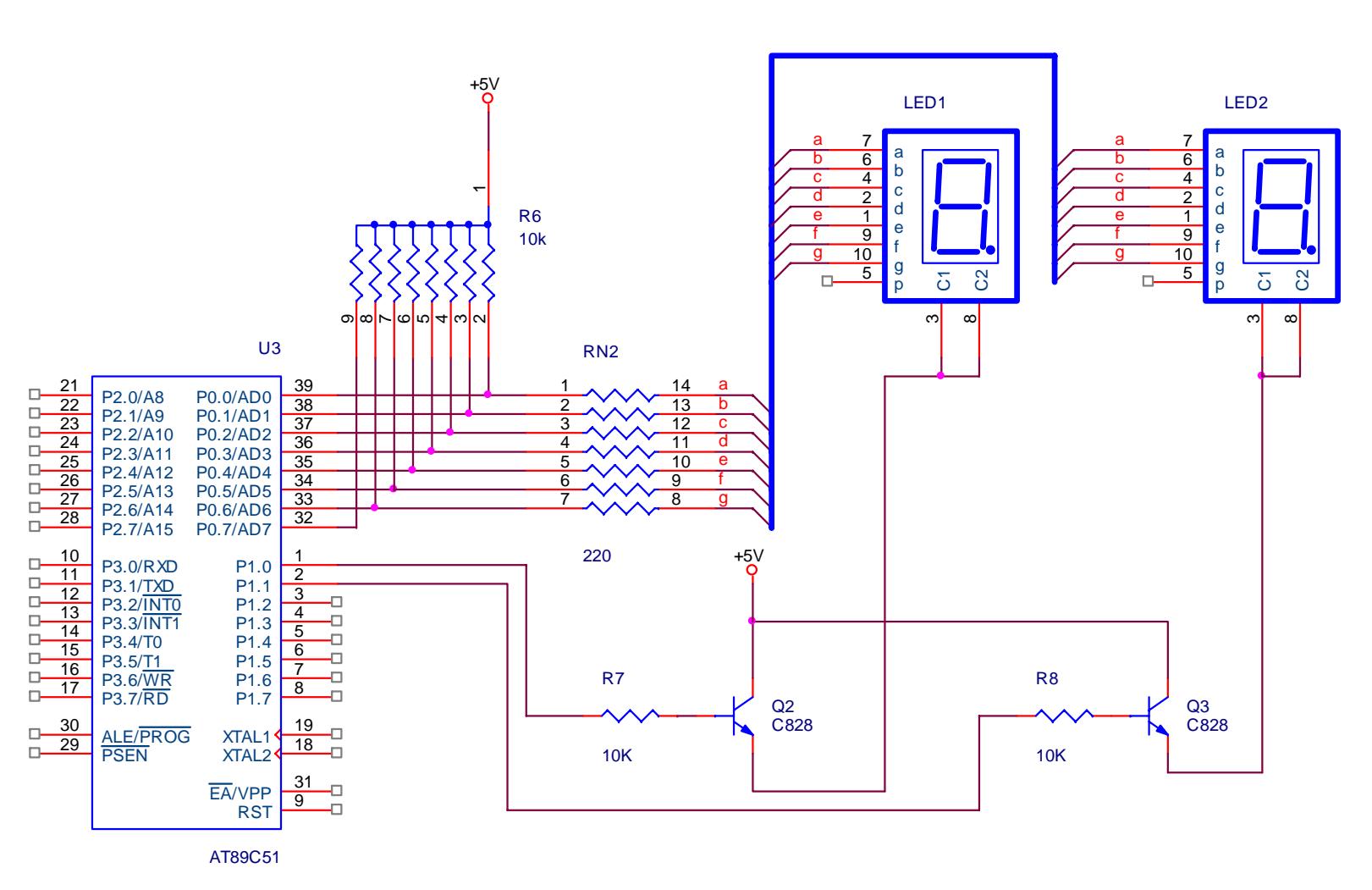

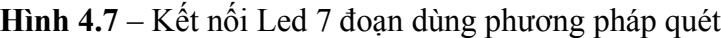

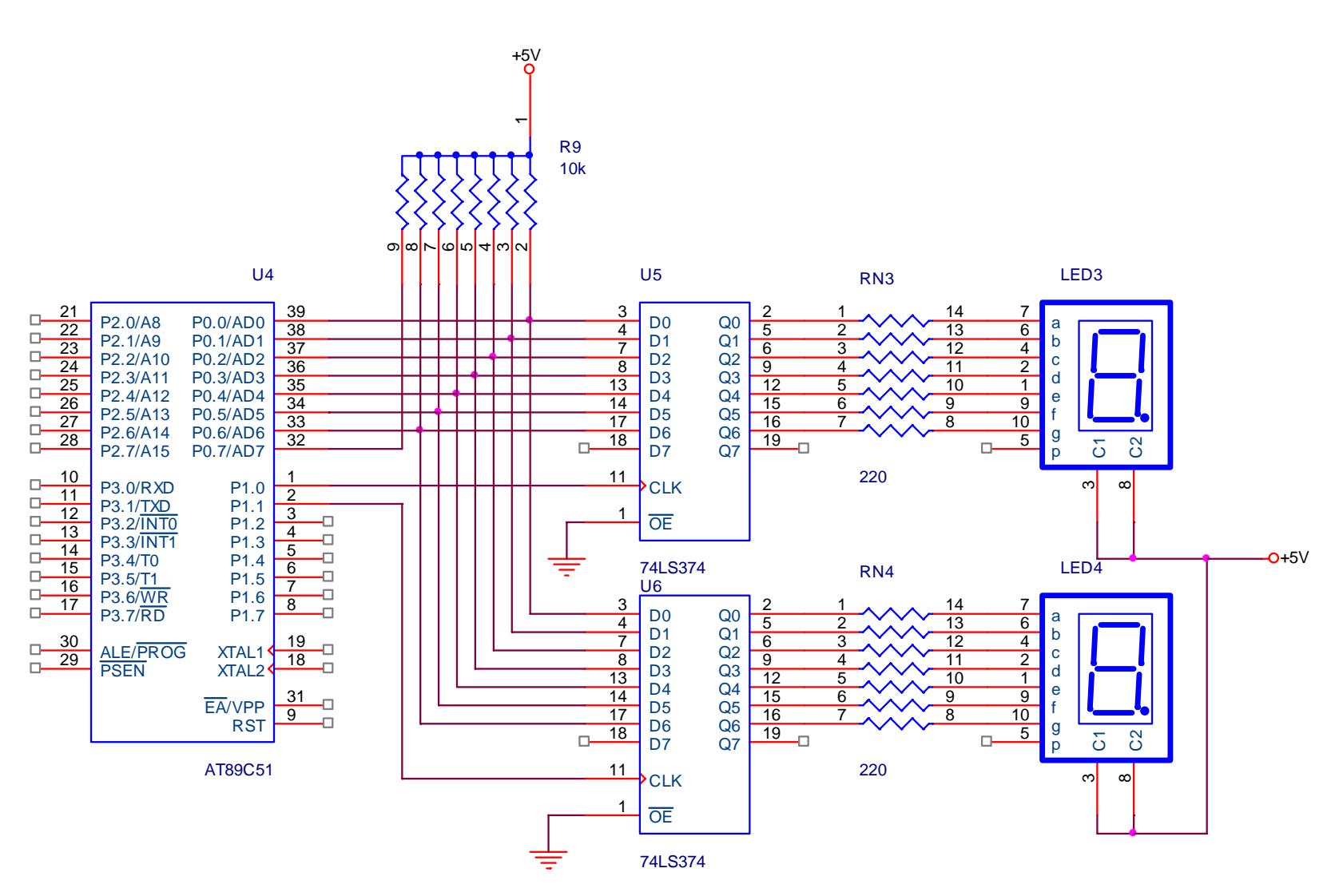

Hình 4.8 – Kết nối Led 7 đoạn dùng phương pháp chốt

Chương trình thực hiện như sau:

```
MOV P0,#0B0h 
CLR P1.0 
SETB P1.0 
MOV P0,#99h 
CLR P1.1 
SETB P1.1 
END
```
# **3. Điều khiển ma trận Led**

 Ma trận LED bao gồm nhiều LED cùng nằm trong một vỏ chia thành nhiều cột và hàng, mỗi giao điểm giữa hàng và cột có thể có 1 LED (ma trận LED một màu) hay nhiều LED (2 LED tại một vị trí tạo thành ma trận LED 3 màu). Để LED tại một vị trí nào đó sáng thì phải cấp hiệu điện thế dương giữa Anode và Cathode. Trên cơ sở cấu trúc như vậy, ta có thể mở rộng hàng và cột của ma trận LED để tạo thành các bảng quang báo.

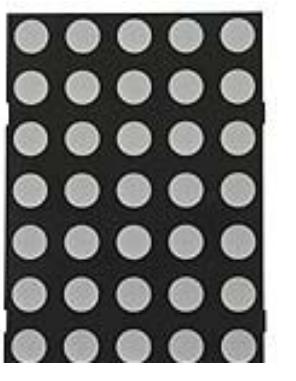

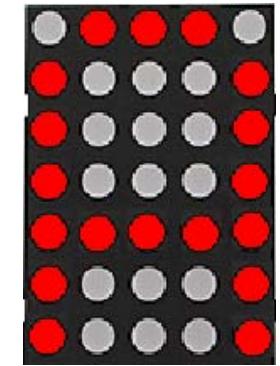

**Hình 4.9** – Hình dạng ma trận Led

Kết nối của ma trận Led có 2 cách: anode nối với hàng, cathode nối với cột hay ngược lại. Sơ đồ kết nối mô tả như hình 4.10. Theo cấu trúc kết nối như hình vẽ, 2 Led trên 2 cột không thể sáng đồng thời. Xét sơ đồ kết nối như mạch hình b, một Led sáng khi tương ứng hàng của Led = 0 và cột = 1.

Giả sử ta cần sáng Led đồng thời tại hàng 1, cột 1 và hàng 2, cột 2. Như vậy, ta phải có hàng  $1 = 0$ , cột  $1 = 1$  (sáng Led tại hàng 1, cột 1) và hàng  $2 = 0$ , cột  $2 = 1$ (sáng Led tại hàng 2, cột 2). Từ đó, do hàng  $1 = 0$ , cột  $2 = 1$  và hàng  $2 = 0$ , cột  $2 = 1$ nên ta cũng có các Led tại hàng 1, cột 2 và hàng 2, cột 1 cũng sáng. Nghĩa là, khi ta cho 2 Led tại hàng 1, cột 1 và hàng 2, cột 2 sáng đồng thời thì sẽ dẫn đến các Led tại hàng 1, cột 2 và hàng 2, cột 1 cũng sáng.

Do đó, để thực hiện sáng một ký tự trên ma trận Led, ta phải dùng cơ chế quét, tại mỗi thời điểm chỉ sáng 1 cột, các cột còn lại tắt đi nhưng nếu cho thời gian quét đủ nhanh thì ta vẫn thấy giống như các cột sáng đồng thời.

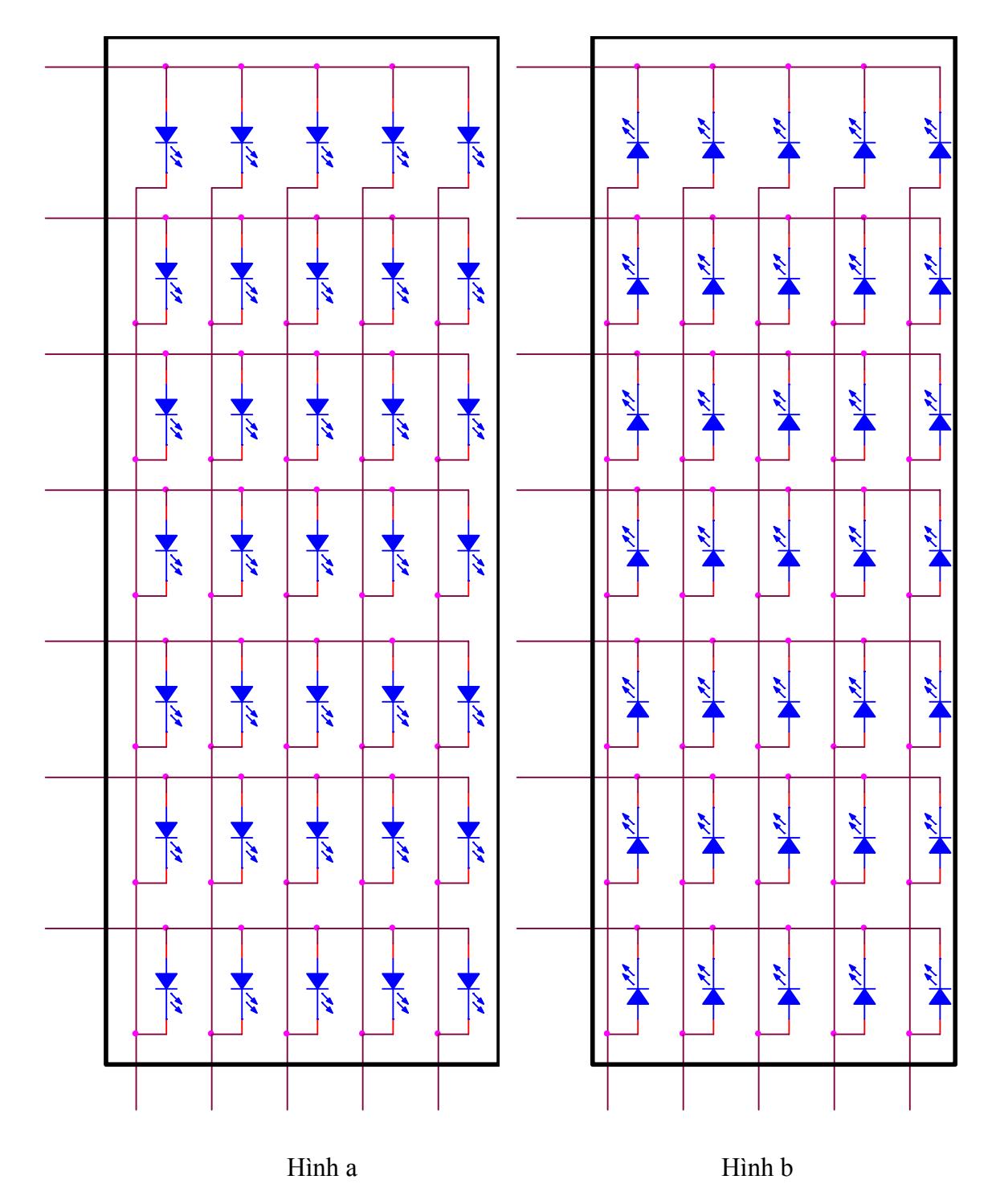

**Hình 4.10** – Sơ đồ kết nối ma trận Led

Dữ liệu cho số 0:

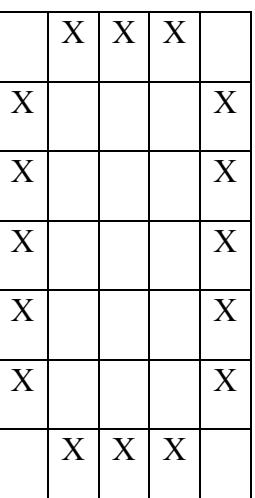

Để sáng số 0 trên ma trận Led, ta thực hiện quá trình quét như sau:

Lần 1: Hàng = 0100 0001b, cột = 0001 0000b Lần 2: Hàng = 0011 1110b, cột = 0000 1000b Lần 3: Hàng = 0011 1110b, cột = 0000 0100b Lần 4: Hàng = 0011 1110b, cột = 0000 0010b Lần 5: Hàng = 0100 0001b, cột = 0000 0001b

**Ví dụ**: Xét sơ đồ kết nối ma trận Led như hình 4.11. Viết chương trình sáng số 0 trên ma trận Led.

## **Giải**

```
main: 
    MOV R0,#0 
lap: 
    MOV A,R0 
    MOV DPTR,#cot 
    MOVC A,@A+DPTR ; Xuất cột 
    MOV P1,A 
    MOV A,R0 
    MOV DPTR,#hang 
    MOVC A,@A+DPTR 
    MOV P0,A ; Xuất hàng 
                      ; Tạo thời gian trì hoãn để thấy
    INC R0 ; Chuyển sang cột kế
    CJNE R0,#5,lap ; Nếu quét đủ 5 cột thì lặp lại
```
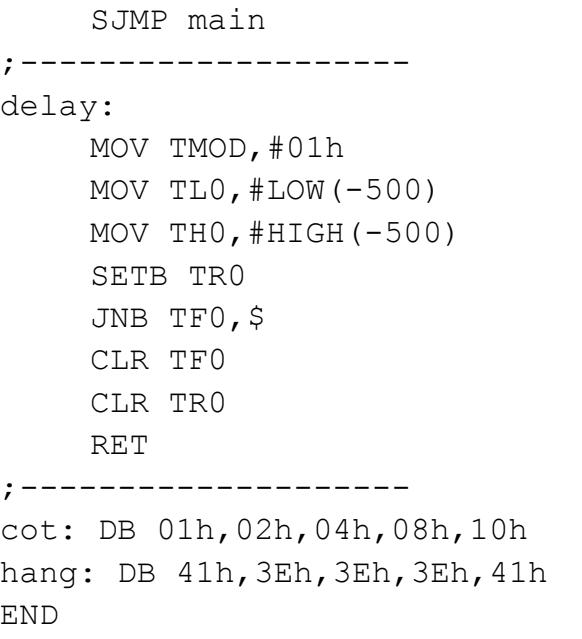

**Ví dụ 2**: Viết chương trình cho chuỗi 'KTCN' di chuyển từ trái sang phải trên ma trận Led.

#### **Giải**

Giải thuật để Led di chuyển từ trái sang phải tham khảo thêm tại *Tài liệu Thí nghiệm Vi xử lý – Bài 3 (ma trận Led và bàn phím)* (download tại Website http://eed.hutech.edu.vn).

```
main2: 
     MOV R2,#0 
main1: 
     MOV R1,#20 ; Một ký tự quét 20 lần 
main: 
     MOV R0,#0 
lap: 
     MOV A,R0 
     MOV DPTR,#cot 
     MOVC A,@A+DPTR 
     MOV P1,A 
     MOV A,R0 
     ADD A,R2 
     MOV DPTR,#hang 
     MOVC A,@A+DPTR 
     MOV P0,A
```
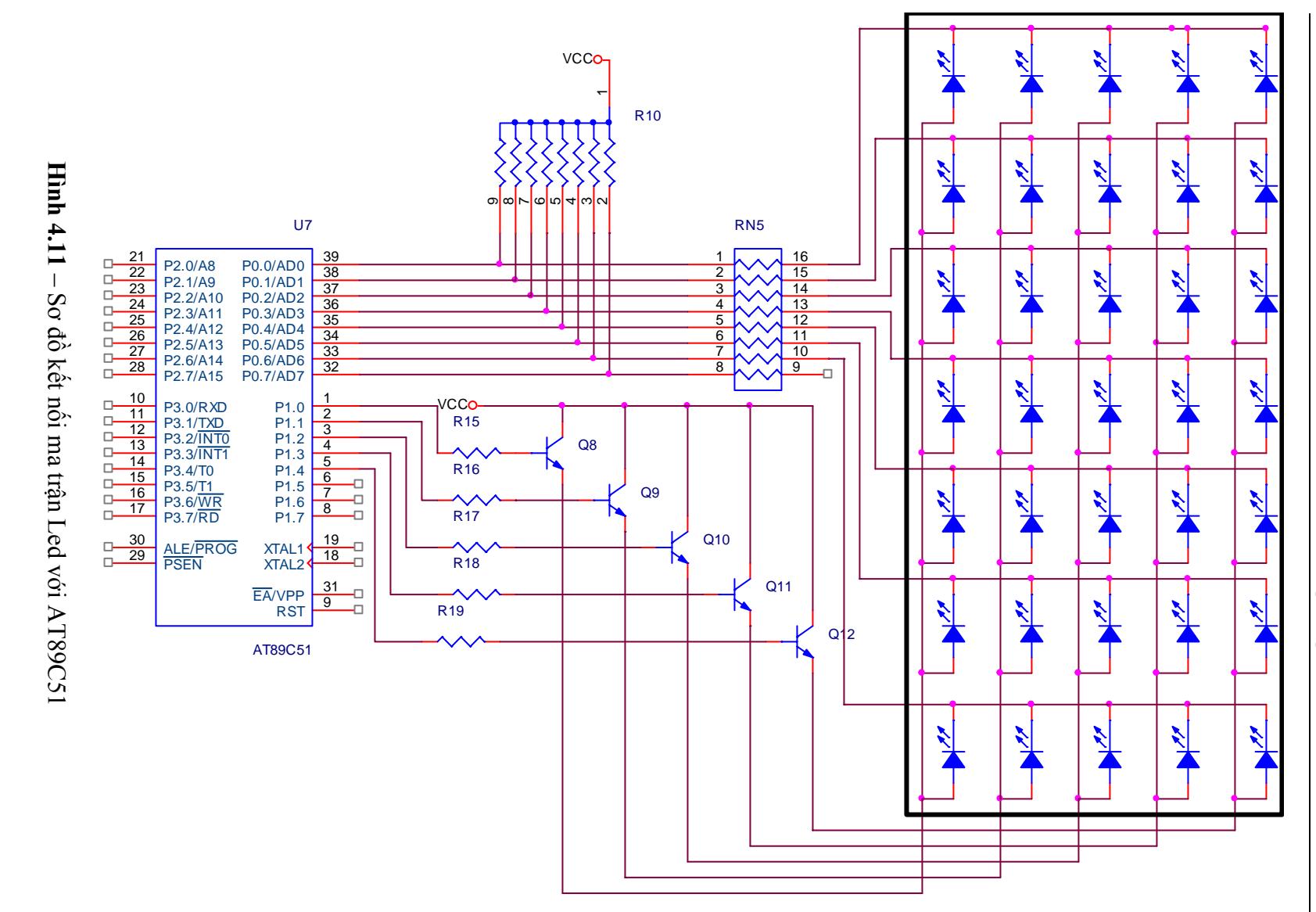

Trang 111

```
CALL delay 
     INC R0 
    CJNE R0,#5,lap 
    DJNZ R1,main 
     INC R2 
    CJNE R2,#31,main1 ; Nếu quét hết chuỗi thì lặp lại 
    SJMP main2 
     ;----------- 
delay: 
    MOV TMOD,#01h 
    MOV TL0,#LOW(-500) 
    MOV TH0,#HIGH(-500) 
    SETB TR0 
    JNB TF0,$ 
    CLR TF0 
    CLR TR0 
    RET 
cot: DB 01h,02h,04h,08h,10h 
hang: DB 00h,77h,6Bh,5Dh,3Eh,7Fh ;Mã chữ K 
     DB 7Eh,7Eh,00h,7Eh,7Eh,7Fh ;Mã chữ T 
    DB 41h,3Eh,3Eh,3Eh,5Dh,7Fh ;Mã chữ C 
    DB 00h,7Dh,7Bh,77h,00h,7Fh ;Mã chữ N 
    DB 7Fh,7Fh,7Fh,7Fh,7Fh ; Các côt trống
END
```
# **4. Điều khiển động cơ bước**

Động cơ bước là động cơ cho phép dịch chuyển mỗi lần một bước hay nửa bước tuỳ theo xung điều khiển. Góc quay của mỗi bước tuỳ theo loại động cơ, thường là  $1.8^{\circ}/b$ ước hay  $7.2^{\circ}/b$ ước.

Động cơ bước gồm 4 cuộn dây: 1-2, 2-3, 4-5 và 5-6 như sơ đồ sau:

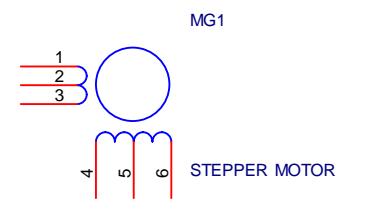

**Hình 4.12** – Động cơ bước

Mạch điều khiển động cơ như sau:

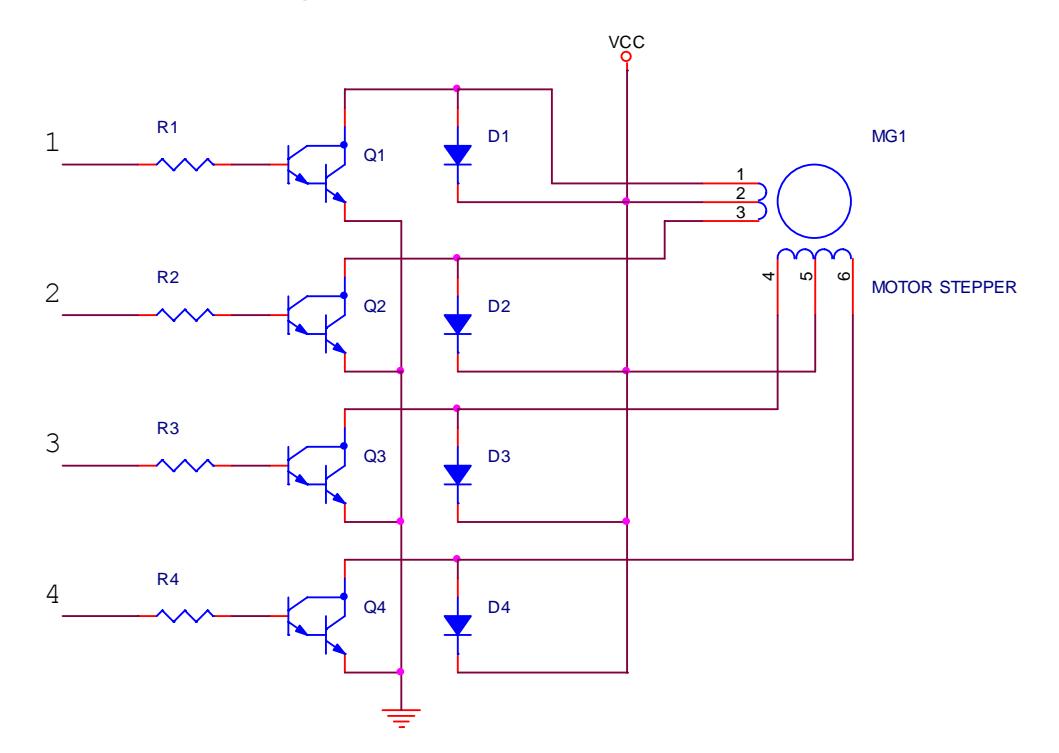

**Hình 4.13** – Sơ đồ điều khiển động cơ bước

Xung điều khiển động cơ như sau:

# **Bảng 4.5** - Điều khiển một bước

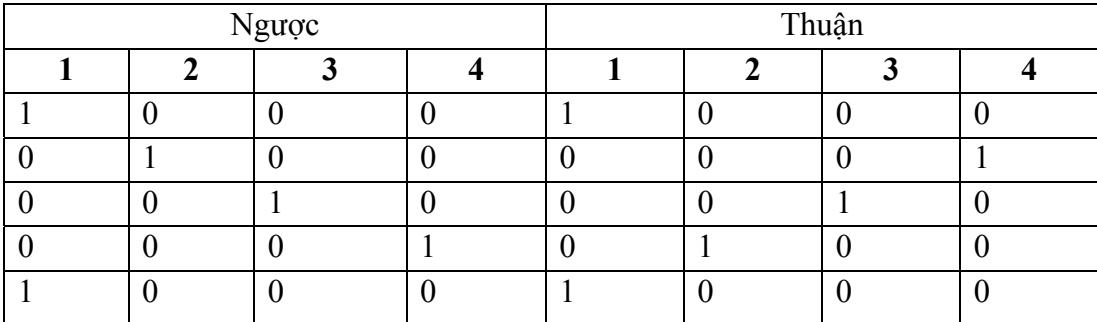

# **Bảng 4.6** - Điều khiển nửa bước

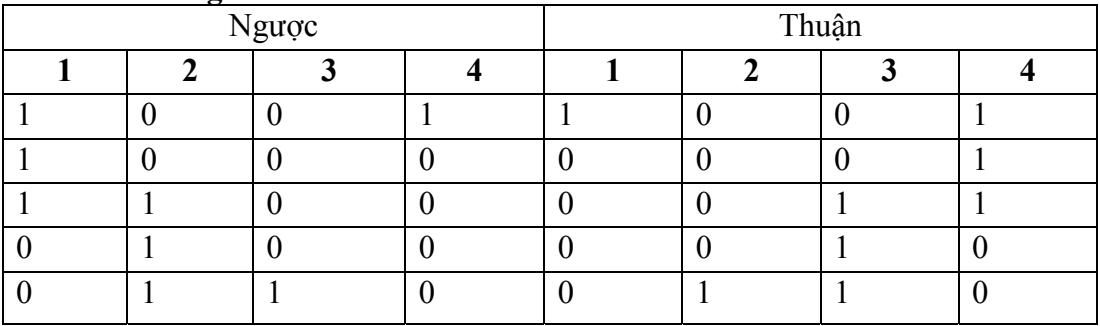

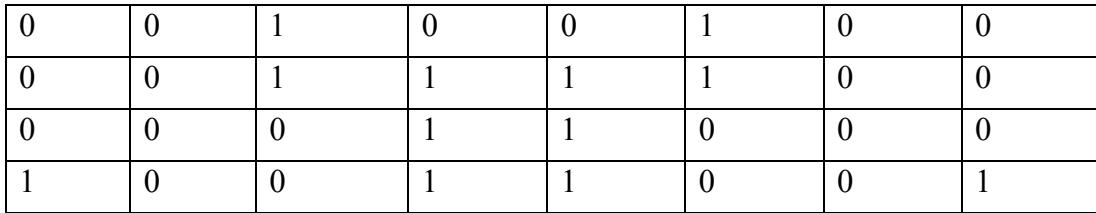

**Ví dụ**: Xét sơ đồ kết nối động cơ như hình 4.14. Viết chương trình điều khiển động cơ quay thuận mỗi lần một bước với tốc độ 50 vòng/phút (giả sử động cơ có góc quay là 7.2 $^0$ /bước).

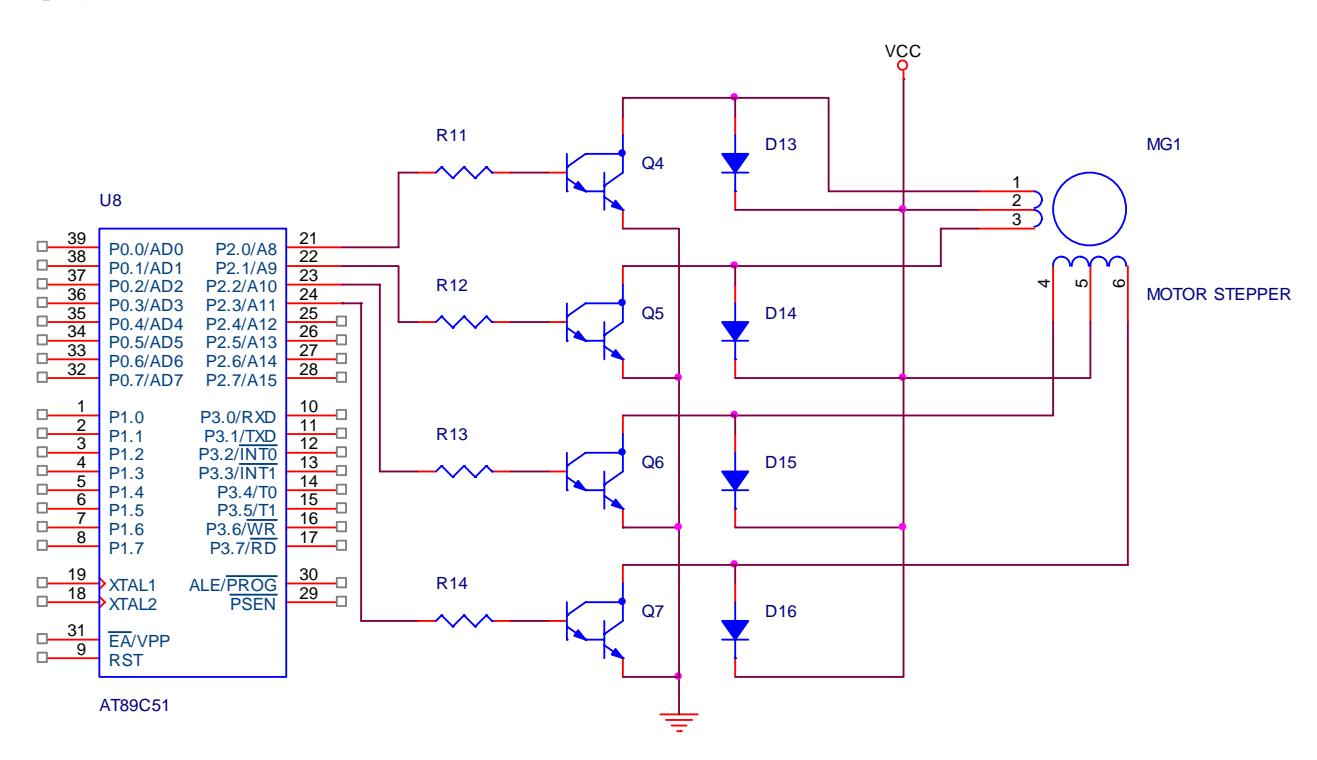

**Hình 4.14** – Sơ đồ kết nối AT89C51 với động cơ bước

**Giải**

Góc quay 7.2<sup>0</sup>/bước  $\rightarrow$  1 vòng quay cần 360<sup>0</sup>/7.2<sup>0</sup> = 50 bước  $\rightarrow$  50 vòng quay cần thực hiện 2500 bước.

Tốc độ 50 vòng / phút  $\rightarrow$  1 phút (60s) thực hiện 2500 bước  $\rightarrow$  mỗi bước cần  $60/2500 = 0.024s = 24,000 \text{ }\mu\text{s}.$ 

Thứ tự kích xung như bảng 4.5. Chương trình thực hiện như sau:

```
main:
```
MOV R0,#0 MOV DPTR,#thuan1buoc

```
begin: 
     MOV A,R0 
     MOVC A,@A+DPTR 
    MOV P2,A ; Xuất ra P2 để điều khiển động cơ
    CALL Delay 
     INC R0 
    CJNE R0,#4,begin 
     SJMP main 
     ;----------------- 
Delay: 
    MOV TMOD,#01h 
    MOV TH0,#HIGH(-24000) 
    MOV TL0,#LOW(-24000) 
     SETB TR0 
    JNB TF0,$ 
    CLR TF0 
     CLR TR0 
    RET 
thuan1buoc: DB 08h,04h,02h,01h 
END
```
# **5. Điều khiển LCD (Liquid Crystal Display)**

# **Sơ đồ của LCD1602A:**

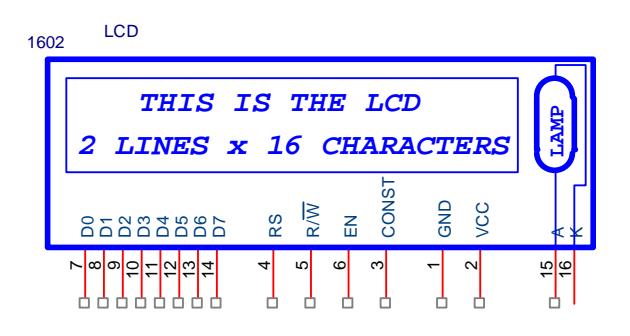

**Hình 4.15** – LCD 1602A

- CONST (contrast): chỉnh độ tương phản (độ sáng của hình ảnh trên LCD).
- EN (Enable): cho phép đọc/ghi dữ liệu. Trong chế độ đọc, EN tác động bằng xung dương (cạnh lên) và trong chế độ ghi, EN tác động bằng xung âm (cạnh xuống).
- RS (register selection): chọn thanh ghi lệnh ( $RS = 0$ ) hoặc thanh ghi dữ liệu  $(RS = 1)$
- R/W: đọc (R/W = 1) hay ghi (R/W = 0)
- D7 D4: bus dữ liệu (chế độ 8 bit: 4 bit cao, chế độ 4 bit: dùng cho truyền 4 bit cao và 4 bit thấp). Ngoài ra, bit D7 còn dùng làm ngõ ra cho cờ Busy.
- $-$  D3 D0: 4 bit thấp trong chế đô 8 bit hay bỏ trống trong chế đô 4 bit.
- A, K: anode và cathode đèn nền của LCD.

## **Các thành phần chức năng của LCD1602A:**

- **Cờ Busy (BF Busy flag):** Nếu BF = 1, LCD đang trong quá trình thực thi một lệnh. Khi đó, các lệnh gởi tiếp theo sẽ bị bỏ qua. BF được đọc tại chân D7 khi  $RS = 0$  và  $R/W = 1$ . Do đó, trước khi thực hiện một lệnh, cần kiểm tra BF trước, nếu  $BF = 0$  thì mới gởi lệnh.
- **DDRAM (Display Data RAM):** chứa các ký tự sẽ hiển thị trên LCD, tối đa là 80x8 bit (80 ký tự). Khi hiển thị ở chế độ 1 dòng, địa chỉ của DDRAM có phạm vi từ 00h ÷ 4Fh còn khi ở chế độ 2 dòng, địa chỉ DDRAM từ 00h ÷ 27h cho dòng 1 và 40h  $\div$  67h cho dòng 2.
- **Bộ đếm địa chỉ (AC Address Counter):** dùng để lưu địa chỉ hiện hành của DDRAM và CGRAM, có thể thực hiện đọc AC khi RS = 0 và R/W = 1.
- **CGROM (Character Genaration ROM):** chứa các mô hình ký tự sẽ hiển thị trên LCD, bao gồm 192 ký tự 5x7 theo bảng mã ASCII (nghĩa là khi DDRAM chứa giá trị 41h tương ứng với mã ASCII của ký tự 'A' thì trên LCD sẽ hiện 'A'), trong đó chỉ có các mã từ 00h – 0Fh sẽ không lấy theo mã ASCII mà lấy theo các ký tự đã định nghĩa trong CGRAM.
- **CGRAM (Character Genaration RAM):** chứa các mô hình ký tự do người sử dụng định nghĩa để hiển thị các ký tự không có sẵn trong CGROM. CGRAM cho phép tạo tối đa 8 ký tự 5x8 (xem bảng 4.7).

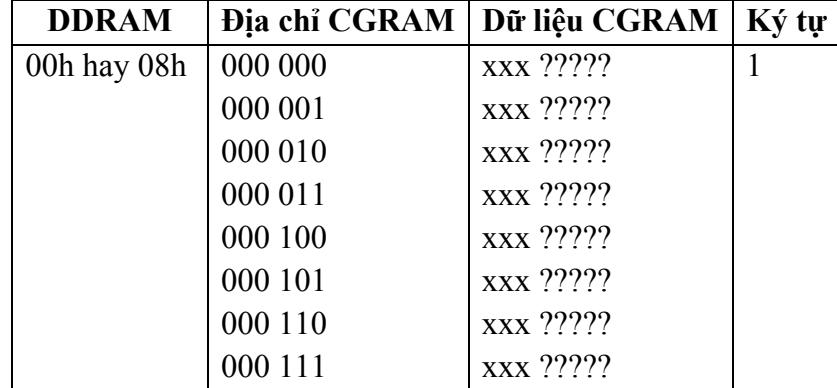

## **Bảng 4.7** – Các ký tự định nghĩa trong CGRAM

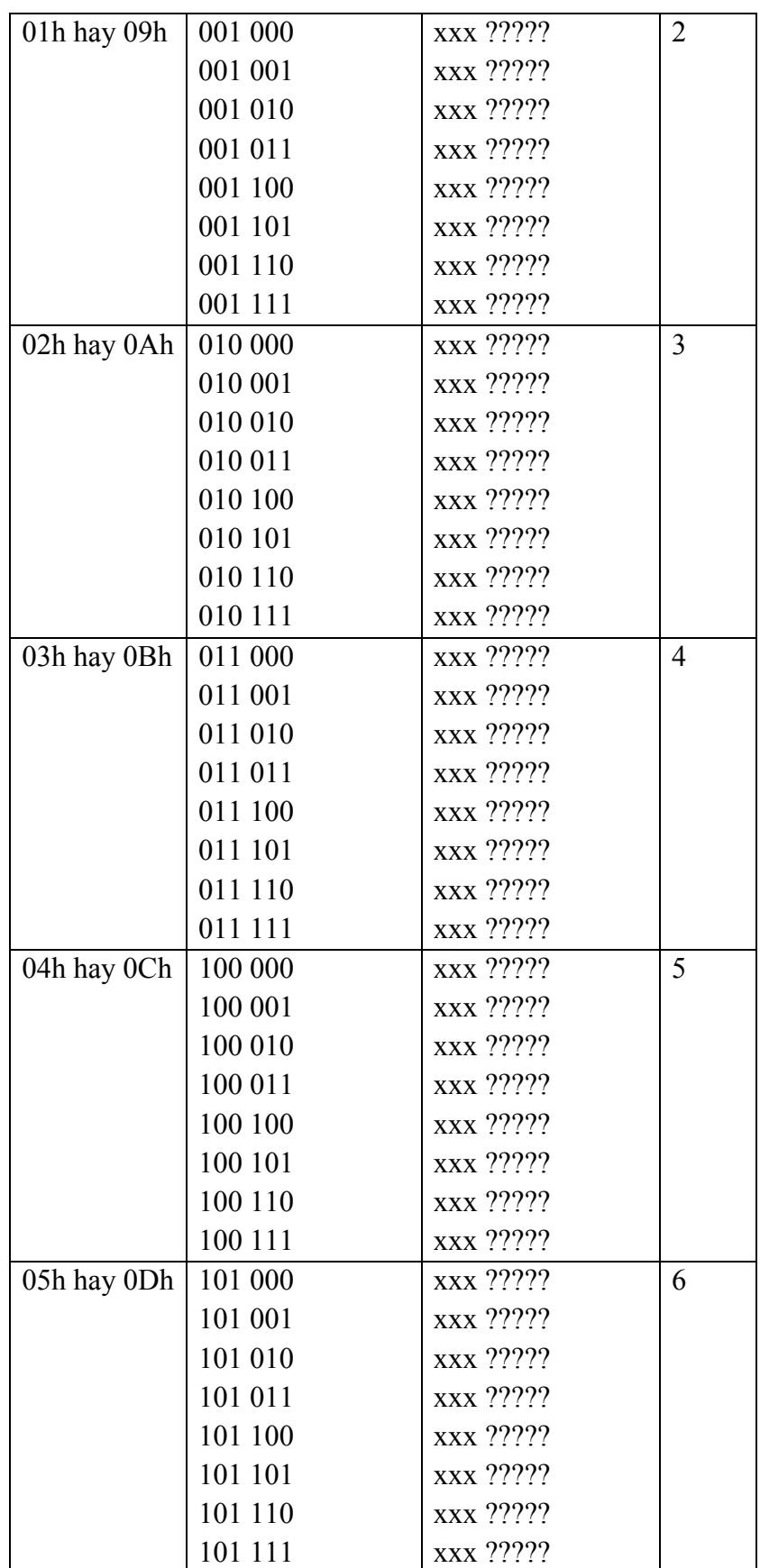

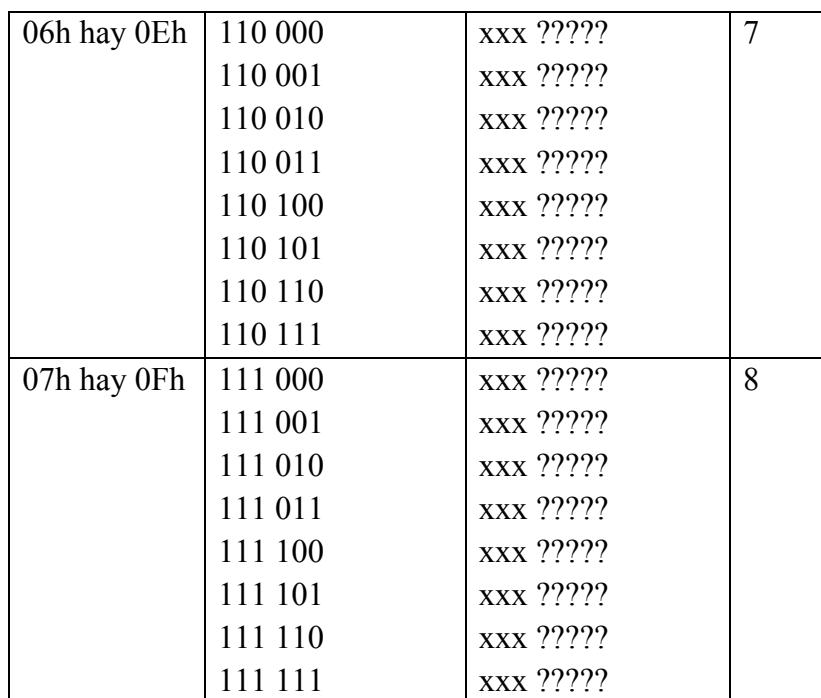

Để định nghĩa một ký tự, thực hiện thay thế dấu ? bằng các giá trị 0 hay 1 tương ứng và gởi vào CGRAM.

**Ví dụ**: Để định nghĩa chữ Đ tại vị trí 1 trong CGRAM, địa chỉ và dữ liệu tương ứng là:

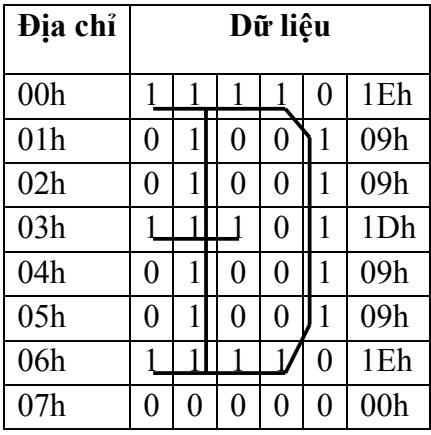

Nghĩa là tại địa chỉ 00h của CGRAM chứa giá trị là 1Eh và tương tự cho đến địa chỉ 07h.

# **Các chế độ truyền dữ liệu:**

LCD1602A có 2 chế độ truyền dữ liệu: chế độ 8 bit (dùng cả D0 – D7) và chế độ 4 bit (không dùng D3 – D0, chỉ dùng D7 – D4). Trong trường hợp dùng chế độ 4 bit, dữ liệu 8 bit sẽ được truyền 2 lần: truyền 4 bit cao rồi tiếp tục truyền 4 bit thấp.

Sau khi thực hiện truyền xong 8 bit, BF mới chuyển lên 1. Hai chế độ truyền này mô tả như hình 4.16 và 4.17.

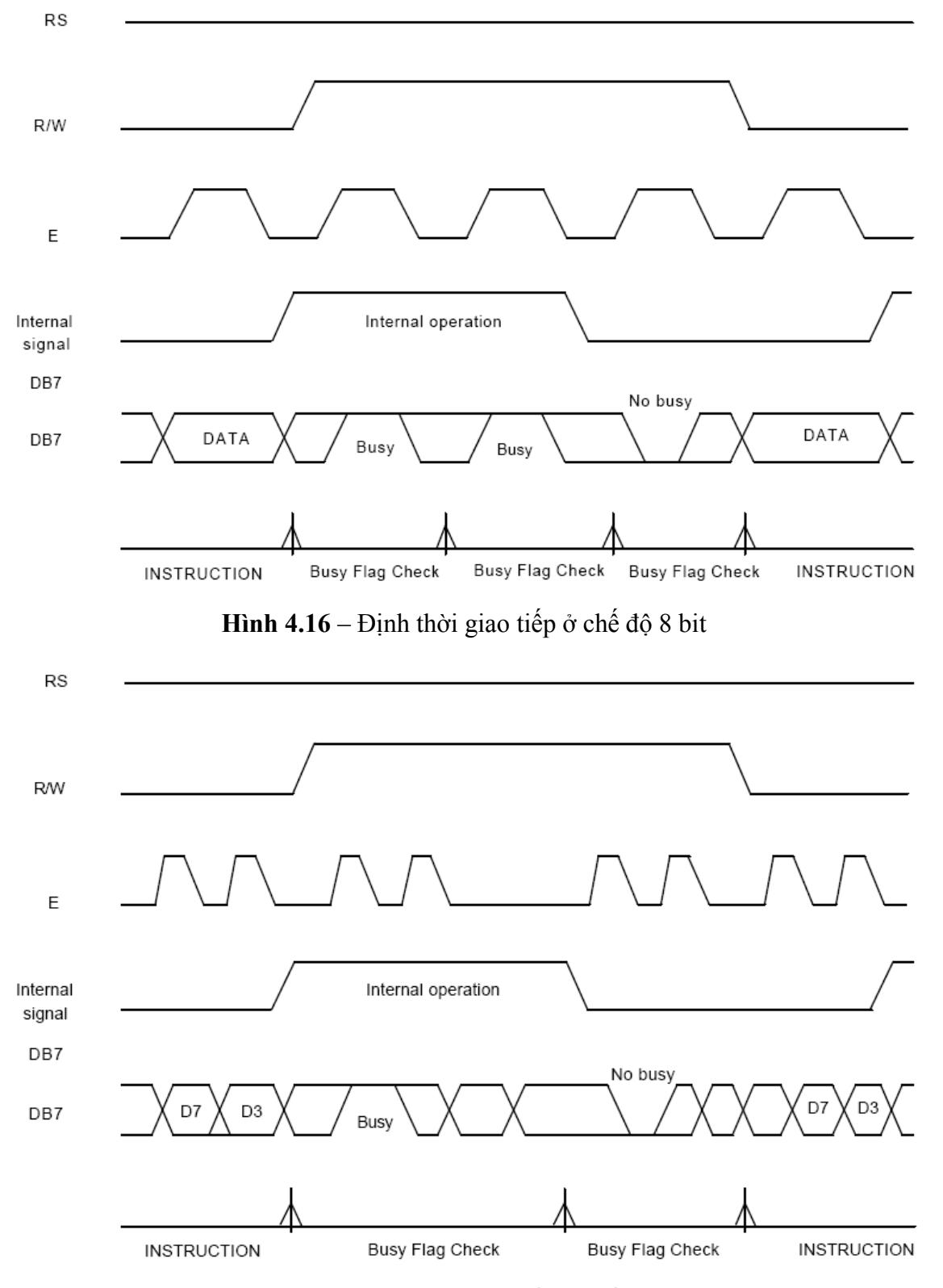

**Hình 4.17** – Định thời giao tiếp ở chế độ 4 bit

# **Tập lệnh:**

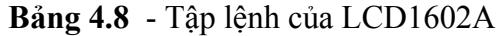

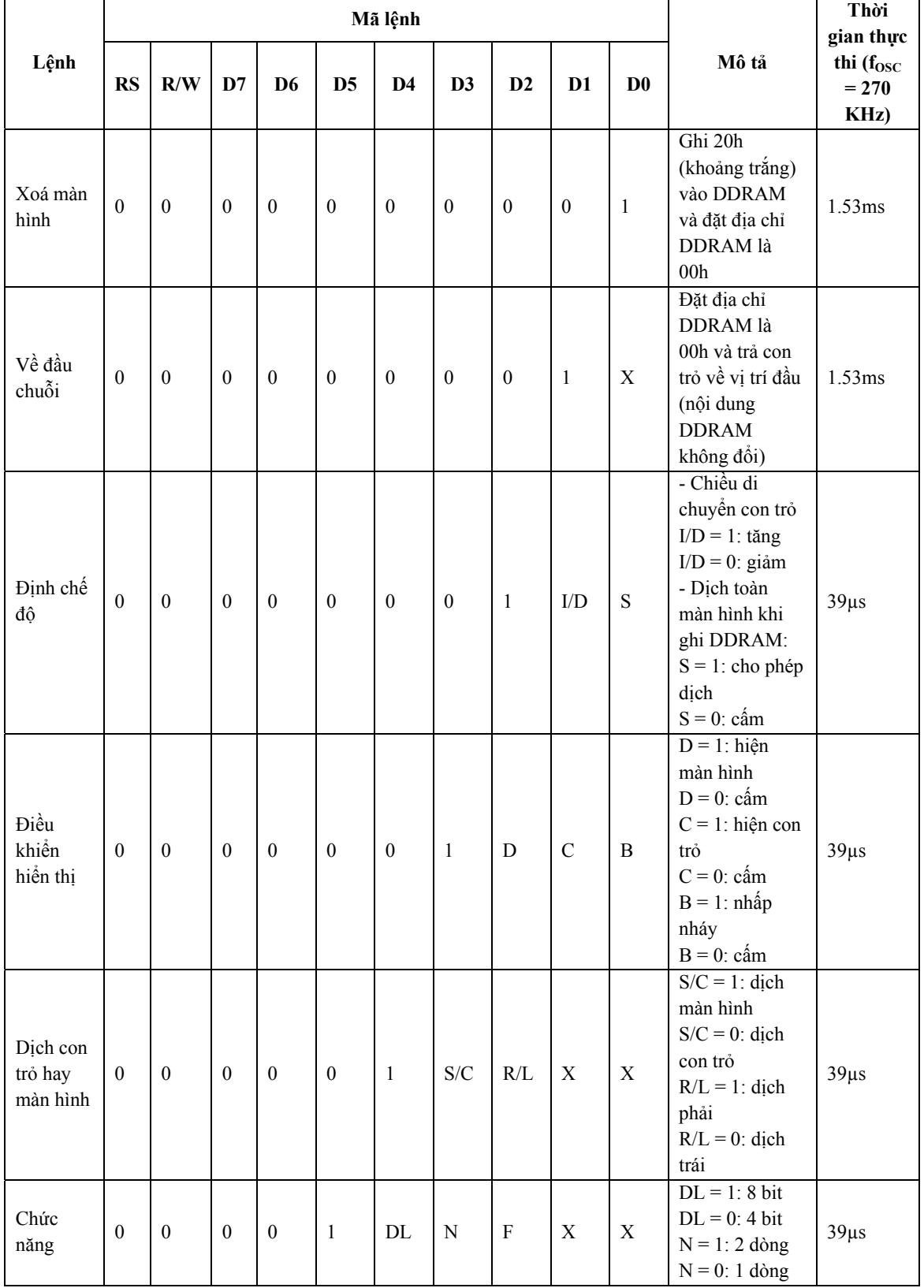

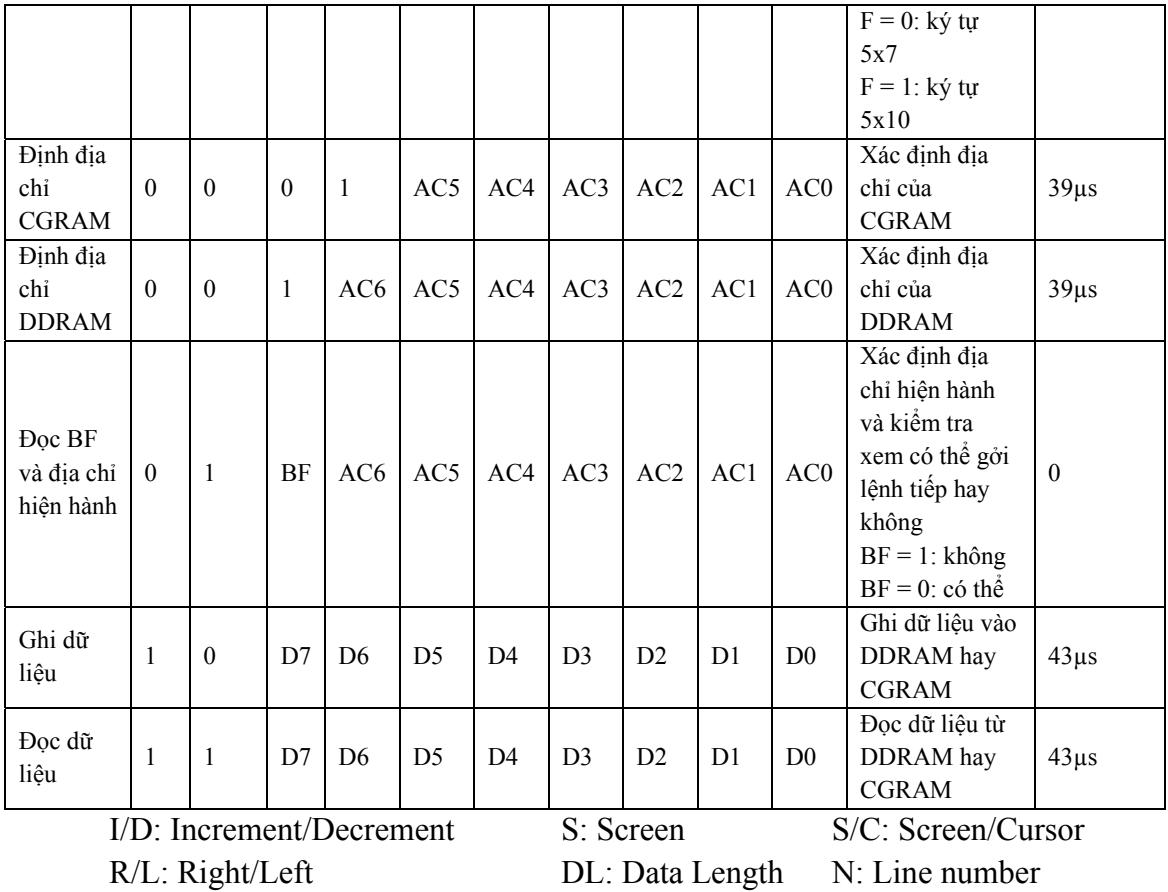

F: Font type  $AC:$  Address Counter

Các giá trị thường dùng mô tả như sau:

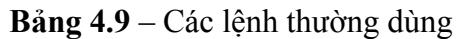

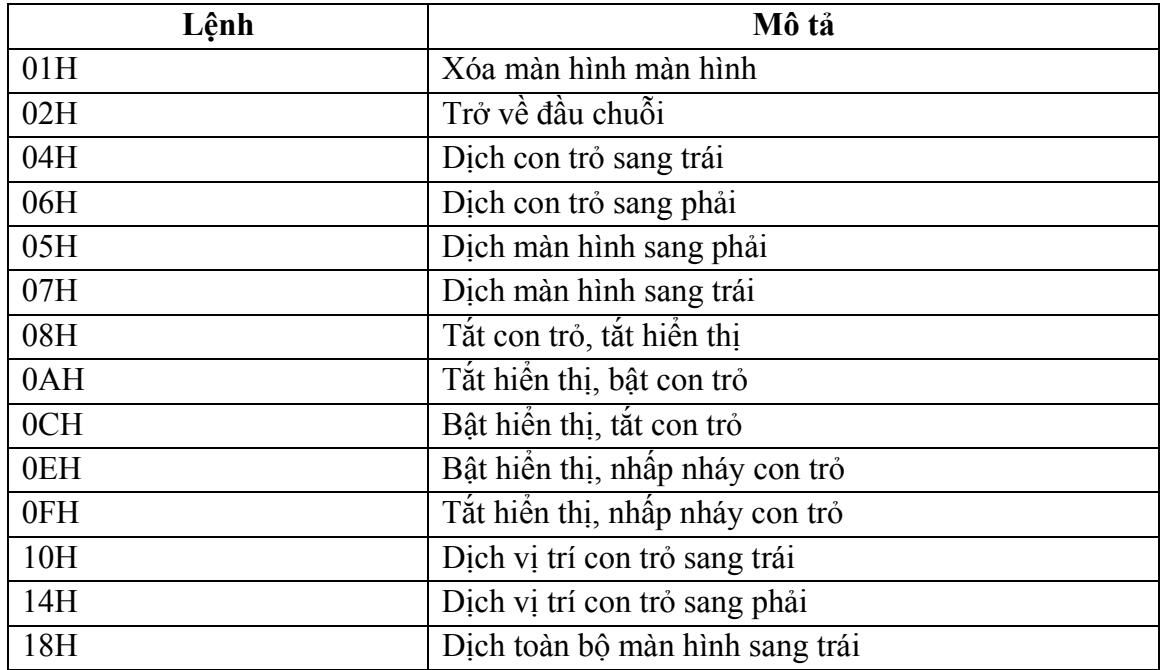

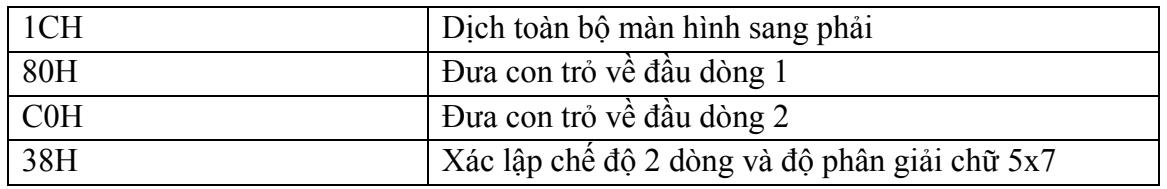

**Ví dụ 1:** Cho sơ đồ kết nối LCD 1602A với AT89C51 như hình vẽ. Viết chương trình hiển thị chuỗi "KHOA DIEN – DIEN TU" trên dòng 1 và "BO MON DIEN TU – VIEN THONG" trên dòng 2.

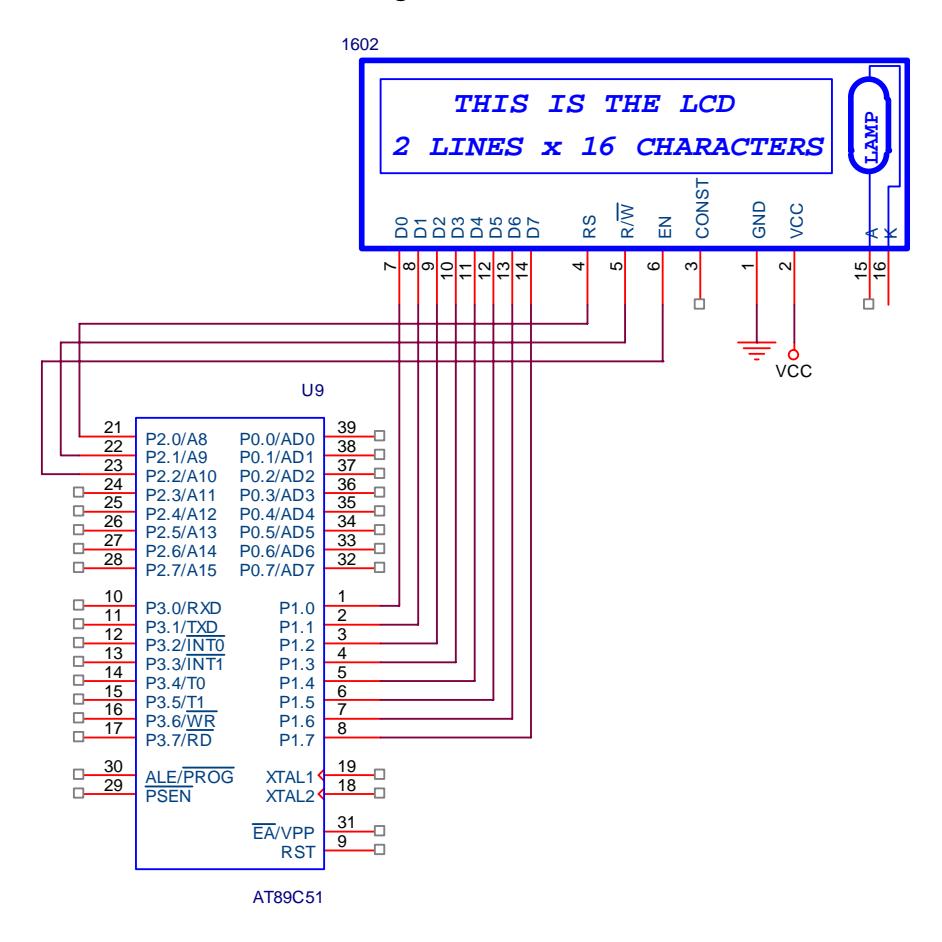

**Hình 4.18** – Kết nối LCD và 89C51

# **Giải**

8 bit dữ liệu của LCD nối với P1 → chế độ 8 bit. Yêu cầu hiện trên 2 dòng → chế độ 2 dòng.

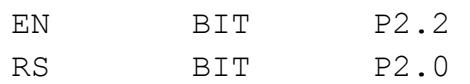

```
RW BIT P2.1
    LCD DATA EQU P1
     ;---------------------------------------------------- 
main: 
    MOV LCD_DATA,#38h ; đặt chế độ 2 dòng 
    CALL write_command 
    MOV LCD_DATA,#0Ch ; bật hiển thị 
    CALL write command
    MOV LCD_DATA, #01h ; xoá màn hình
    CALL write_command 
    MOV LCD_DATA,#80h ; Chuyển về địa chỉ 00h (dòng 1) 
    CALL write_command 
    MOV DPTR,#Line1 
    CALL write \qquad \qquad ; Ghi vao DDRAM
    MOV LCD_DATA,#0C0h ; Chuyển về địa chỉ 40h (dòng 2) 
    CALL write command
    MOV DPTR,#Line2 
    CALL write \qquad \qquad ; Ghi vao DDRAM
    SJMP $ 
;-------------------------------------------------------- 
write: 
    CLR A 
    MOVC A,@A+DPTR 
    CJNE A,#0FFh,write1;Nếu giá trị là 0FFh thì hết chuỗi 
    RET 
write1: 
    MOV LCD_DATA,A 
    call write_data 
    INC DPTR 
    SJMP write 
;-------------------------------------------------- 
write command:
    CLR RS 
    CLR RW 
    CLR EN 
    NOP
```
SETB EN NOP CLR EN CALL Delay RET ;------------------------------------------------- write\_data: SETB RS CLR RW CLR EN NOP SETB EN NOP CLR EN CALL Delay RET ;-------------------------------------------------- Delay: PUSH 07h PUSH 06h MOV R6,#50 MOV R7,#255 DJNZ R7,\$ DJNZ R6,\$-4 POP 06h POP 07h RET ;-------------------------------------------------- Line1: DB 'KHOA DIEN – DIEN TU', 0FFh Line2: DB 'BO MON DIEN TU – VIEN THONG', 0FFH END

**Ví dụ 2:** Yêu cầu giống như ví dụ 1 nhưng cứ mỗi 1s thì dịch chuỗi sang trái một ký tự.

## **Giải**

Chương trình thực hiện như trên nhưng thêm phần xử lý ngắt cho timer 0: cứ định thời 1s thì dịch chuỗi sang trái (nghĩa là dịch toàn bộ màn hình sang phải). Theo bảng 4.9, lệnh cần gởi ra LCD có mã lệnh là 1Ch.

```
… 
     ORG 0000h 
     LJMP main 
     ORG 000Bh 
     LJMP Timer0_ISR 
Main: 
     MOV IE,#82h ; Cho phép ngắt tại Timer 0 
     MOV TMOD,#01h 
     MOV TH0,#HIGH(-50000) 
     MOV TL0,#LOW(-50000) 
     MOV R7,#20 
     SETB TR0 
     … 
Timer0_ISR: 
     MOV TH0,#HIGH(-50000) 
     MOV TL0,#LOW(-50000) 
     DJNZ R7,exitTimer0 
     MOV R7,#20 
     MOV LCD_DATA,#1Ch ;Dịch toàn màn hình sang phải 
     CALL write_command 
exitTimer0: 
     RETI 
     … 
     END
```
**Ví dụ 3**: Cho mạch kết nối LCD như hình 4.18, viết chương trình xuất chuỗi "Khoa Điện – Điện tử" trên dòng 1 và "Bộ môn Điện tử - Viễn thông" trên dòng 2.

# **Giải**

Ví dụ này yêu cầu các ký tự không có trong bảng mã nên phải định nghĩa thêm trong CGRAM. Các ký tự cần định nghĩa là: Đ, ệ, ử, ộ, ô, ễ, tổng cộng là 6 ký tự (có thể thực hiện được do LCD 1602A cho phép định nghĩa tối đa 8 ký tự).

Địa chỉ và dữ liệu tương ứng là:

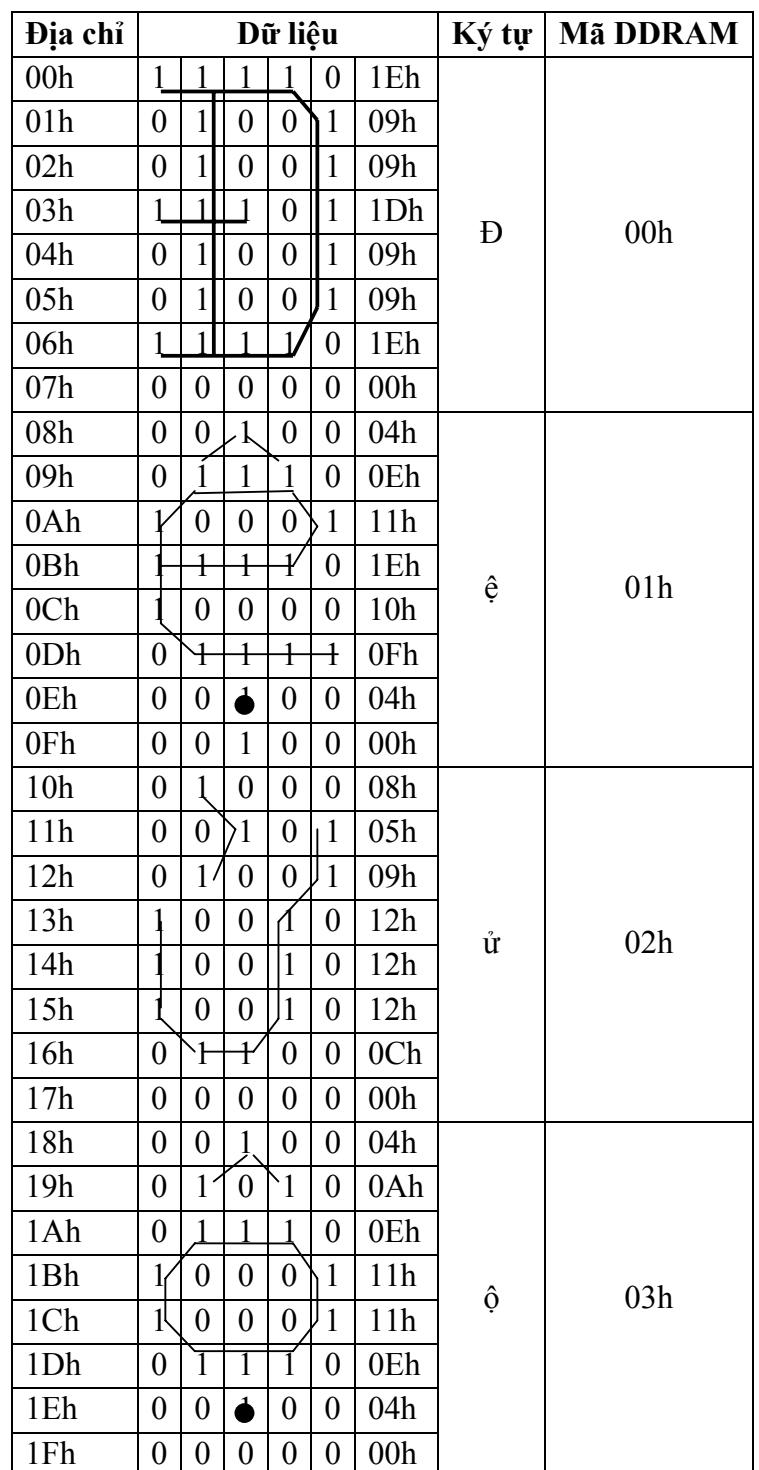

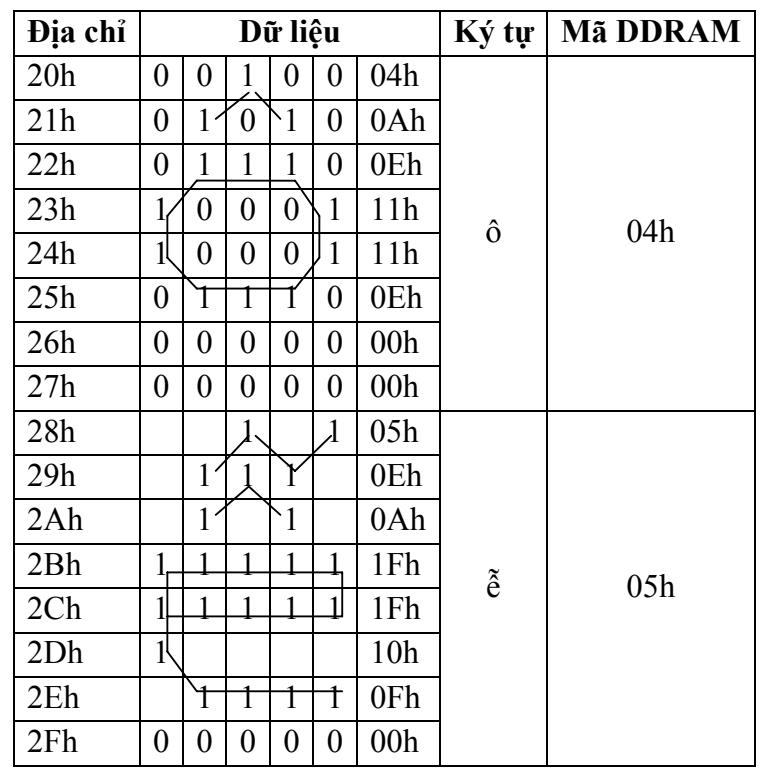

```
EN BIT P2.2
RS BIT P2.0
RW BIT P2.1
LCD DATA EQU P1
:-------1org 0 
ljmp main 
main: 
MOV LCD_DATA,#38h 
CALL write_command 
MOV LCD_DATA,#0Ch 
CALL write_command 
MOV LCD DATA, #01h ;xoá màn hình
CALL write_command 
MOV LCD_DATA,#40h ; Địa chỉ đầu của CGRAM 
call write_command ; là 00h 
MOV DPTR,#cgram_data 
CALL write
```

```
MOV LCD_DATA,#80h 
     CALL write_command 
     MOV DPTR,#Line1 
     CALL write 
     MOV LCD_DATA,#0C0h 
     CALL write_command 
     MOV DPTR,#Line2 
     CALL write 
     here:SJMP here 
;-------------------------------------------------------- 
write: 
     CLR A 
     MOVC A,@A+DPTR 
     CJNE A,#0FFh,write1 
     RET 
write1: 
     MOV LCD_DATA,A 
     call write_data 
     INC DPTR 
     SJMP write 
;-------------------------------------------------------- 
Delay: 
     PUSH 07h 
     PUSH 06h 
     MOV R6,#50 
     MOV R7,#255 
     DJNZ R7,$ 
     DJNZ R6,$-4 
     POP 06h 
     POP 07h 
     RET 
     ;-------------------------------------------------- 
write_command:
     CLR RS 
     CLR RW 
     CLR EN 
     NOP 
     SETB EN 
     NOP
```
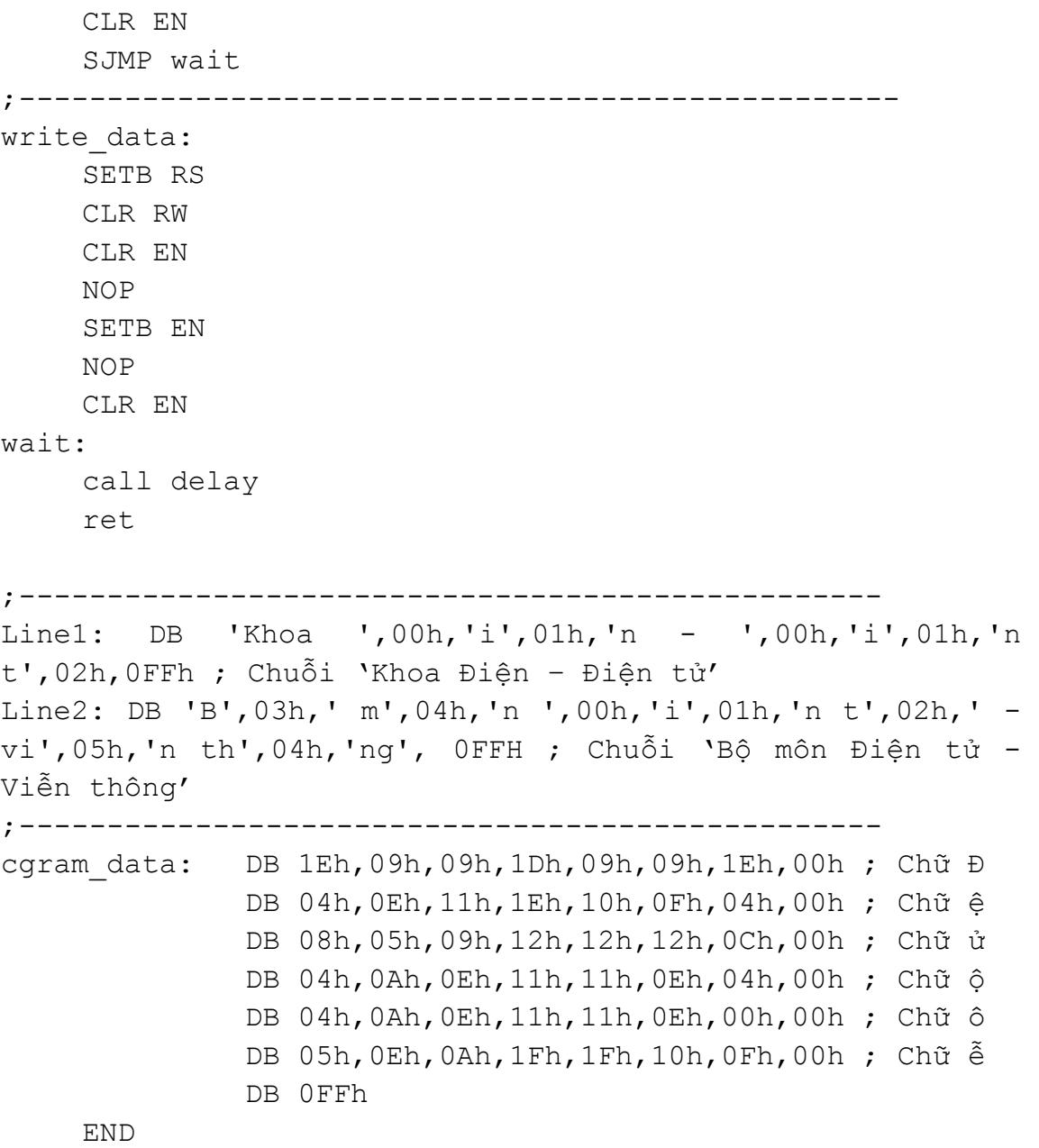

# **6. Giao tiếp với PPI8255**

PPI8255 là IC giao tiếp lập trình được, cho phép mở rộng port trong trường hợp các port của 89C51 không đủ dùng. Các chế độ hoạt động của 8255 có thể tham khảo thêm tại **Giáo trình Vi xử lý** (cùng tác giả). 8255 có tổng cộng 2 chế độ: BSR (Bit Set/Reset) và I/O (Input/Output) trong đó I/O chia thành 3 chế độ khác nhau, tron tài liệu này chỉ xét ở chế độ 0 (xuất/nhập cơ bản).

8255 có tổng cộng 3 port, mỗi port 8 bit trong đó port C có thể chia thành 4 bit cao và 4 bit thấp tạo thành 2 nhóm: nhóm A (PA + PCH) và nhóm B (PB và PCL).

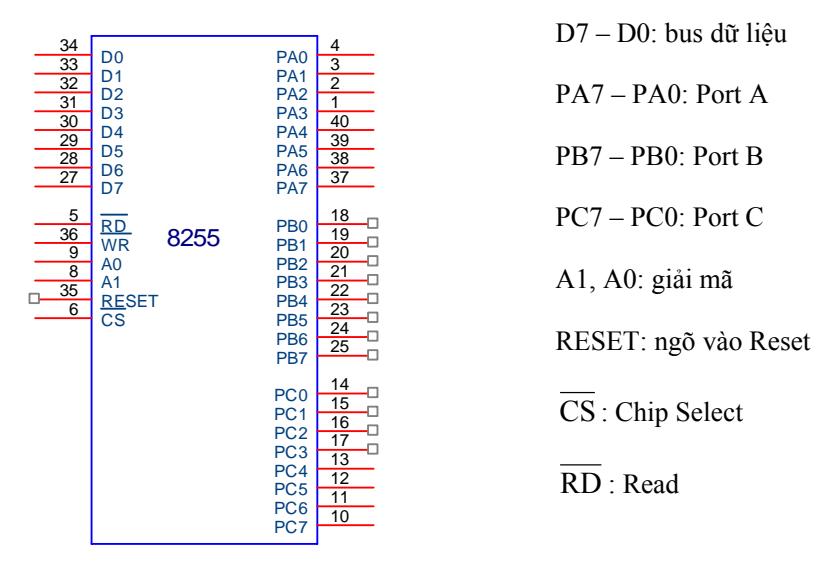

**Hình 4.19** – Sơ đồ chân của 8255

Để điều khiển 8255, bên trong có một thanh ghi điều khiển (CR – Control Register) cho phép chọn chế độ hoạt động. Nội dung của CR như sau:

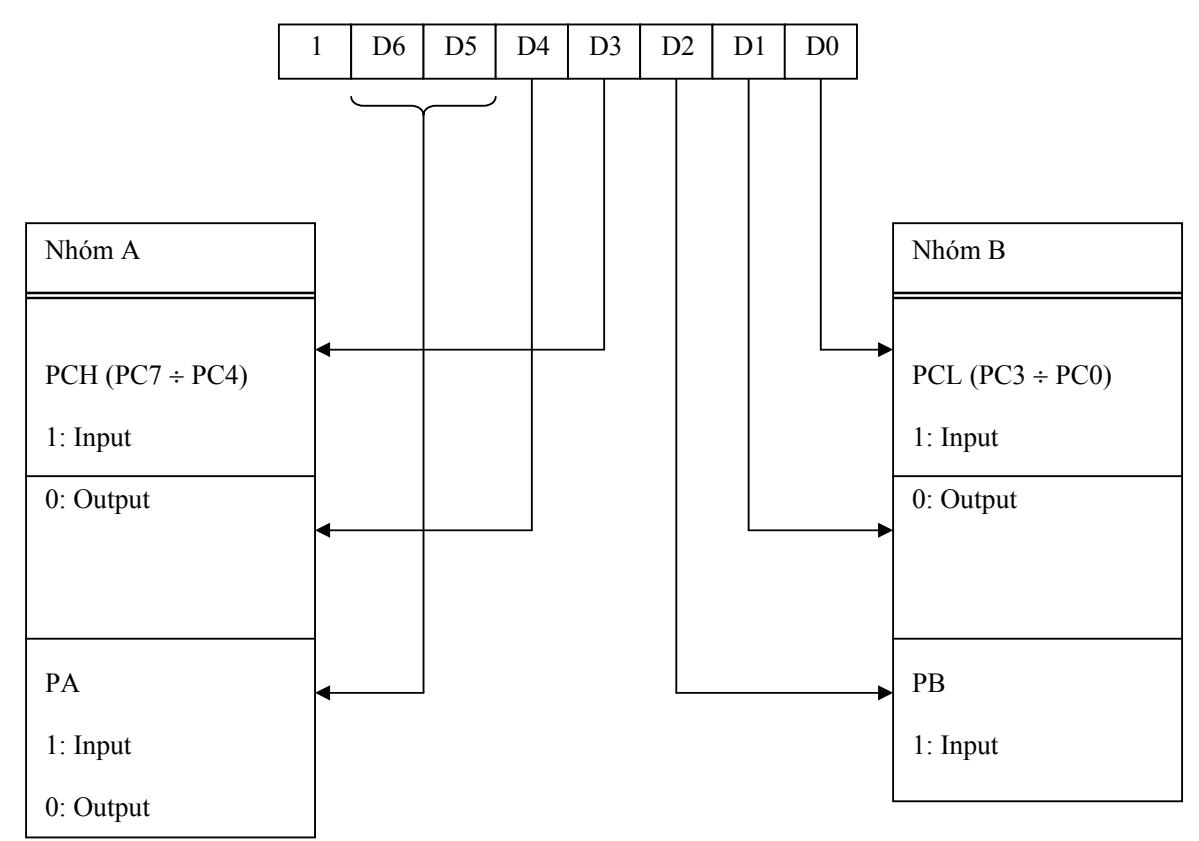

**Hình 4.20** – Dạng từ điều khiển cho 8255A ở chế độ I/O

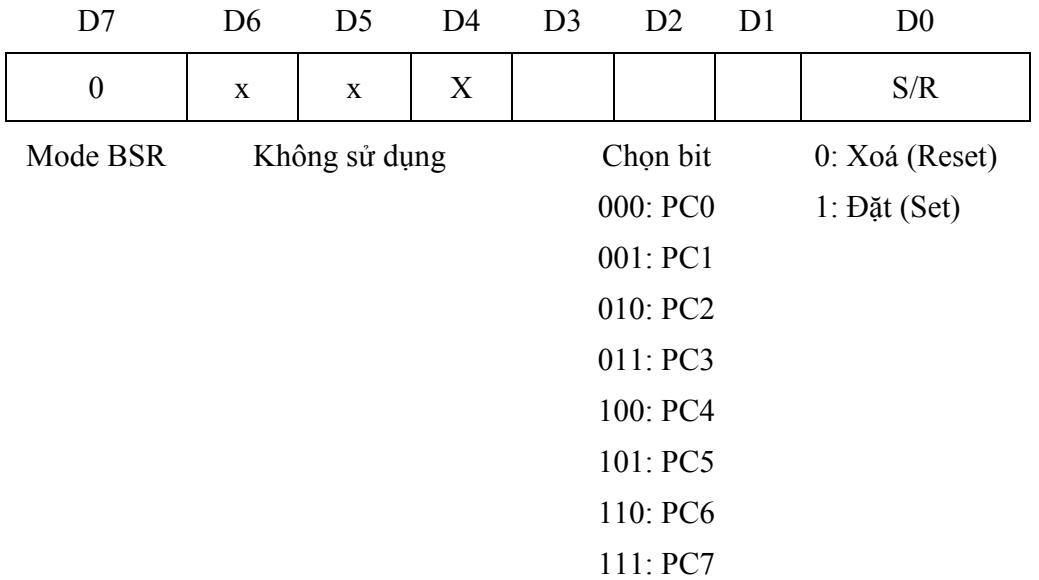

**Hình 4.21** - Dạng từ điều khiển cho 8255A ở chế độ BSR

Lưu ý rằng khi cần Set/Reset bit thì phải gởi dữ liệu ra CR chứ không gởi ra PC.

Như vậy, để xác lập điều khiện làm việc cho 8255, cần thực hiện định cấu hình cho 8255 (chọn các chế độ hoạt động cho PA, PB và PC). Để thực hiện quá trình này, cần tác động đến CR của 8255. Logic chọn các port cho 8255 mô tả như sau:

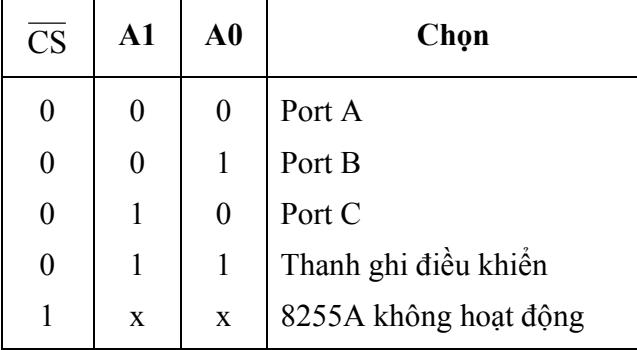

**Bảng 4.10** – Logic chọn các port của 8255

**Ví dụ:** Cho mạch kết nối giữa AT89C51 và 8255 như hình 4.22. Viết chương trình điều khiển theo yêu cầu:

- Nhấn SW1: sáng 4 Led trái và sáng Lamp.
- Nhấn SW2: sáng 4 Led phải và tắt Lamp.

# **Giải**

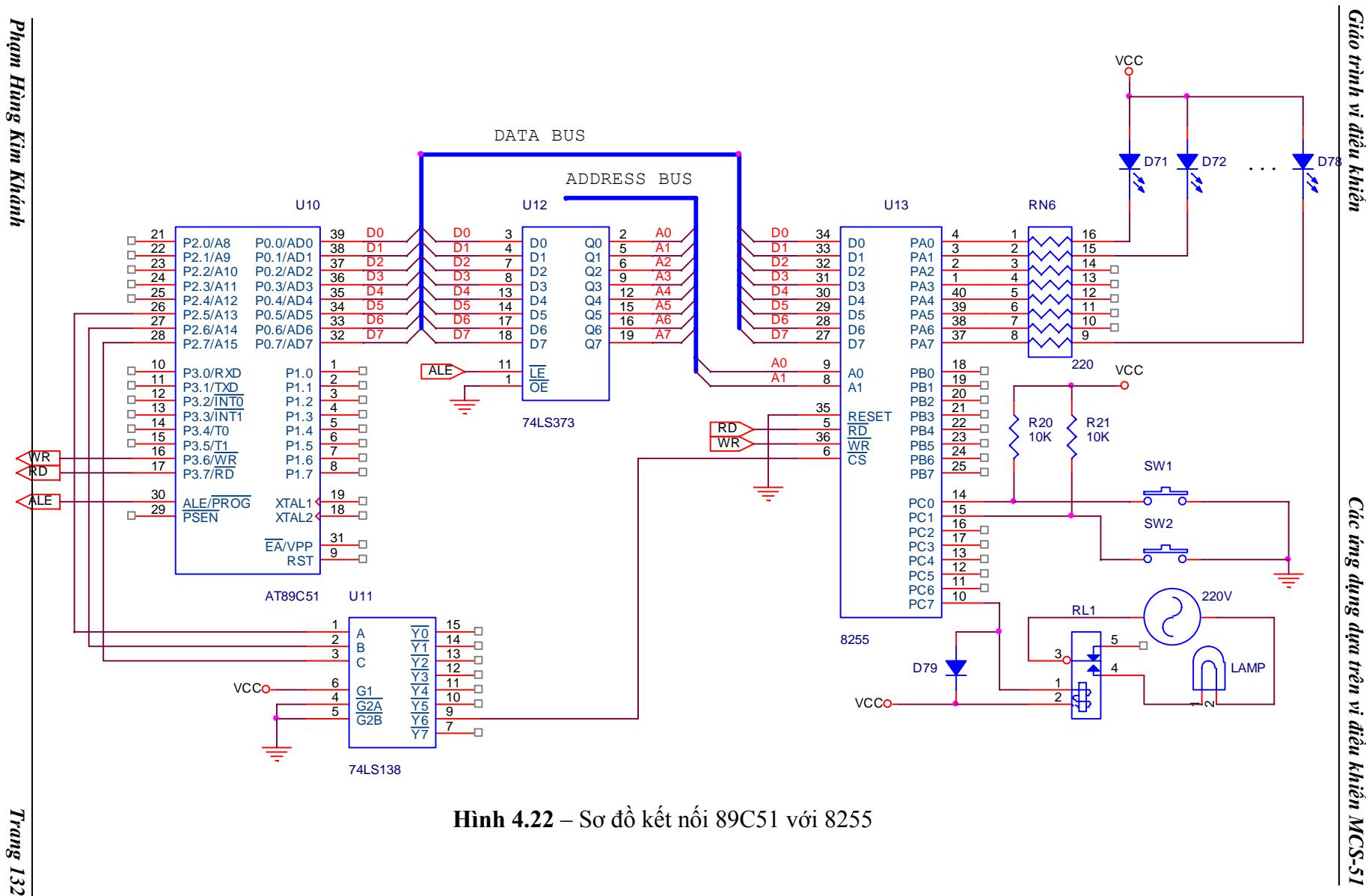

Trang 132

*ứng dụng dựa trên vi <sup>đ</sup>iều khiển MCS-51*

Do PA điều khiển Led, PCL điều khiển công tắc nhấn, PCH điều khiển RL1 nên PA xuất, PCL nhập và PCH xuất (còn PB tuỳ ý). Nội dung thanh ghi điều khiển như sau:

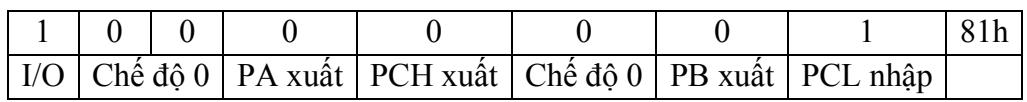

Led đơn nối với các bit của PA tại cathode và anode nối với Vcc nên để Led sáng thì dữ liệu tại PA là 0 và Led tắt khi dữ liệu là 1.

Đèn LAMP được điều khiển bằng RL1: khi RL1 đóng (ứng với PC7 = 0) thì LAMP sáng và ngược lại, khi RL1 ngắt (ứng với PC7 = 1) thì LAMP tắt. Nội dung thanh ghi điều khiển khi điều khiển PC7 như sau:

 $PC7 = 0$ 

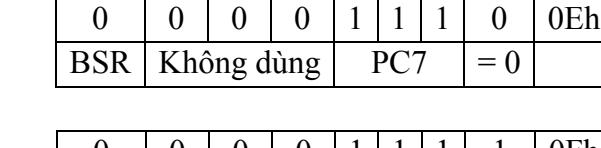

 $PC7 = 1$ 

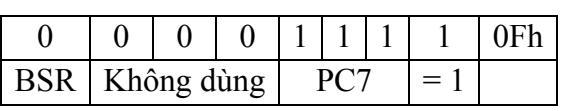

Công tắc SW1, SW2 nối với PC0 và PC1: khi nhấn công tắc thì chân tương ứng tại PC = 0 và khi không nhấn thì = 1. Do đó, để kiểm tra công tắc có nhấn hay không thì đọc dữ liệu từ PCL và kiểm tra tương ứng các bit PC0, PC1.

Địa chỉ các port của 8255:

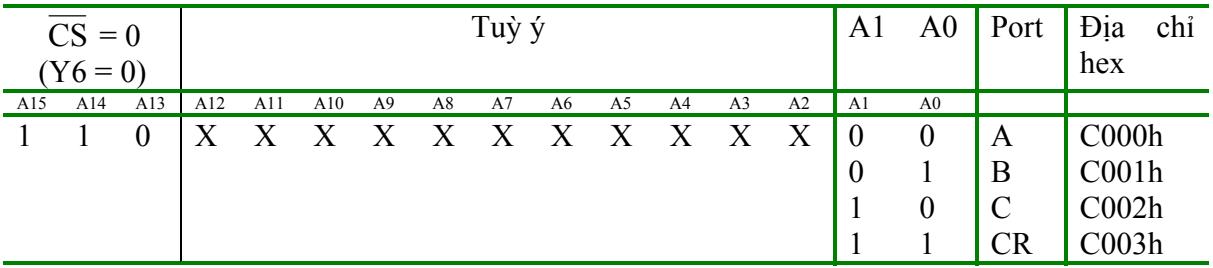

```
MOV DPTR,#0C003h ; Địa chỉ CR 
    MOV A,#81h; PA: xuất, PB: xuất, PCH: xuất, PCL: nhập 
    MOVX @DPTR,A ; Xuất ra CR 
Begin: 
    MOV DPTR,#0C002h ; Địa chỉ PC
```

```
MOVX A,@DPTR ; Đọc vào 
    JNB ACC.0, SW1 ; Nếu PC0 = 0 thì đến SW1
    JNB ACC.1, SW2 ; Nếu PC1 = 0 thì đến SW2
    SJMP begin 
SW1: 
    CALL Delay ; Tránh rung phím 
    MOV A,11110000b ; Sáng 4 Led trái 
    MOV DPTR,#0C000h ; Địa chỉ PA (do PA nối với Led) 
    MOVX @DPTR,A 
    MOV A, 0Eh ; PC7 = 0 \rightarrow đóng RL1 \rightarrow sáng LAMP
    MOV DPTR,#0C003h ; Địa chỉ CR (do dùng chế độ BSR) 
    MOVX @DPTR,A 
    SJMP begin 
SW2: 
     CALL Delay 
    MOV A,00001111b ; Sáng 4 Led phải 
    MOV DPTR,#0C000h ; Địa chỉ PA (do PA nối với Led) 
    MOVX @DPTR,A 
    MOV A, OFh ; PC7 = 1 \rightarrow đóng RL1 \rightarrow sáng LAMP
    MOV DPTR,#0C003h ; Địa chỉ CR (do dùng chế độ BSR) 
    MOVX @DPTR,A 
    SJMP begin 
;---------------------------- 
Delay: 
    MOV TMOD,#02h 
    MOV TH0,#HIGH(-50000) 
    MOV TL0,#LOW(-50000) 
    SETB TR0 
    JNB TF0,$ 
    CLR TF0 
    CLR TR0 
    RET 
    END
```
# **BÀI TẬP CHƯƠNG 4**

- 1. Cho sơ đồ kết nối như hình 4.3. Viết chương trình sáng Led theo yêu cầu: sáng lần lượt 1 Led từ phải sang trái và thực hiện 4 lần; nhấp nháy 8 Led 5 lần; sáng Led từ ngoài vào trong, mỗi lần 2 Led và thực hiện 3 lần (thời gian trì hoãn giữa 2 lần sáng là 300ms, dùng timer 1).
- 2. Cho sơ đồ kết nối như hình 4.7. Viết chương trình tăng nội dung của ô nhớ 30h từ 00 – 99 và hiển thị giá trị trên 2 Led 7 đoạn (hiển thị Led bằng ngắt timer 1 và thời gian trì hoãn khi tăng nội dung của ô nhớ 30h là 1s dùng ngắt timer 0).
- 3. Cho sơ đồ kết nối như hình 4.7 trong đó kết nối thêm 4 Led (Led2 6) được điều khiển bằng các bit của P1: P1.2 – P1.5. Viết chương trình hiển thị giờ, phút giây trên 6 Led (Led1,2: giờ; Led3,4: phút; Led5,6: giây) trong đó giờ chứa trong ô nhớ 30h, phút trong ô nhớ 31h, giây trong ô nhớ 32h (thời gian trì hoãn 1s dùng ngắt timer 0, quét Led dùng ngắt timer 1).
- 4. Cho sơ đồ kết nối như hình 4.11. Viết chương trình cho chuỗi "DAI HOC KY THUAT CONG NGHE TPHCM" di chuyển từ trái sang phải trên ma trận Led.
- 5. Cho sơ đồ kết nối như hình 4.14. Viết chương trình điều khiển động cơ quay thuận 100 vòng với tốc độ 10 vòng/phút (giả sử mỗi bước có góc quay là 7.2<sup>0</sup>).
- 6. Cho sơ đồ kết nối như hình 4.18. Viết chương trình cho chuỗi "Đại học Kỹ thuật Công nghệ" trên dòng 1 và "Khoa Điện – Điện tử" trên dòng 2 di chuyển từ trái sang phải (thời gian dịch chuyển là 300ms dùng ngắt timer 1).